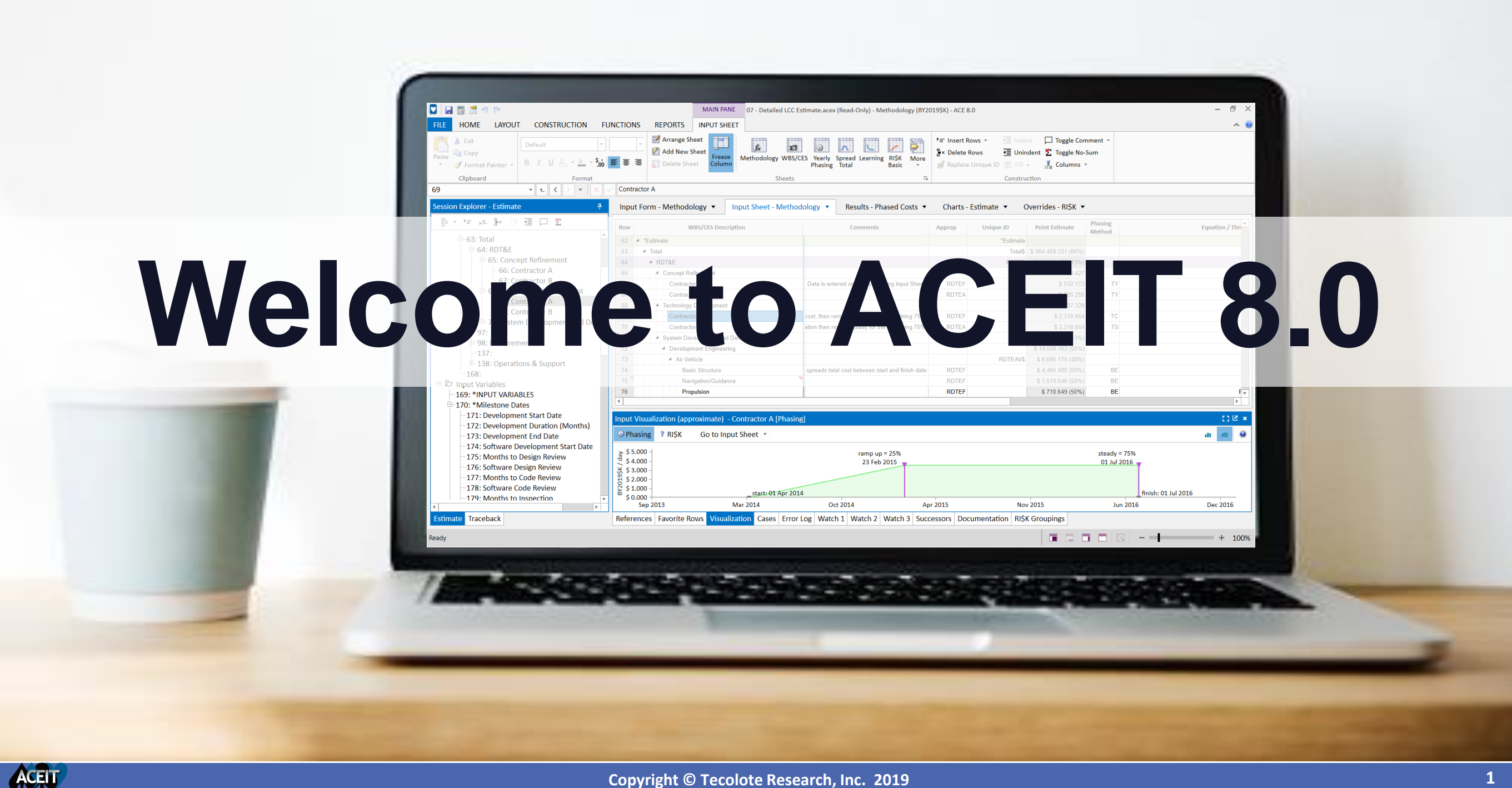

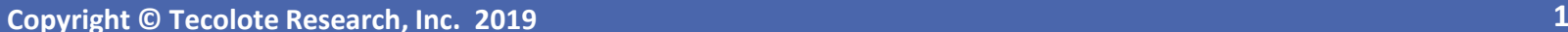

# ACEIT 8.0: Designed with our Users in Mind

### **Developed** *by* **cost analysts** *for* **cost analysts**

**New** Model Builders

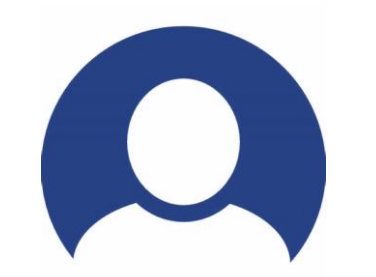

Experienced Model Builders

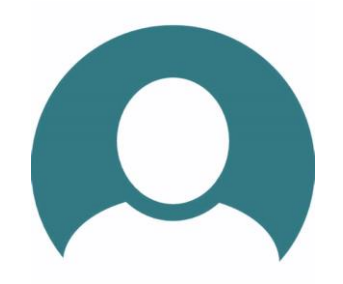

Model **Reviewers** 

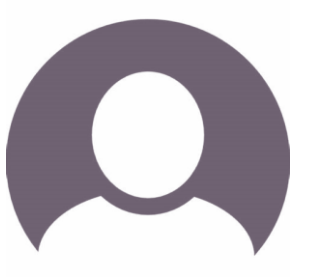

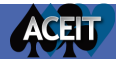

# Challenges for our Users

New Model Builders

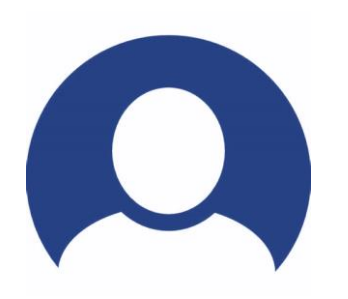

- Getting started
- Learning modeling basics
- Gaining proficiency quickly

**Experienced** Model Builders

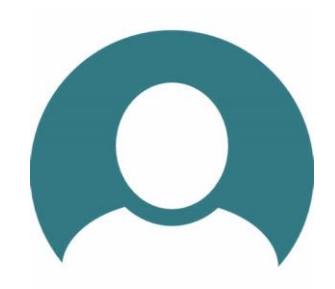

- Modeling efficiently
- Adding model complexity
- Managing model performance

Model **Reviewers** 

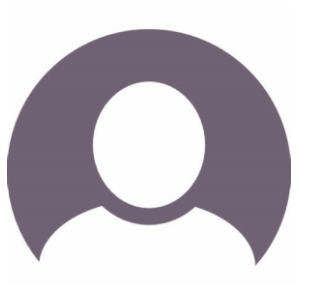

- Quickly understanding
- Reviewing for consistency
- Validating the modeling approach

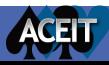

# Design and Development Challenges

# **A Little GURU History**

- ACEIT's basic architecture framework ties back to ACEIT 3.0 from 1996
- ACEIT's file format last revision was with ACEIT 7.0 in 2006

## **Preparing for**  $\left\{ \frac{1}{2} \right\}$  **'s Future**

- The architectural framework needed to be updated
- The file format introduced with ACEIT 7.0 is the basis for the ACEIT 8.0 however, it was<br>significantly updated

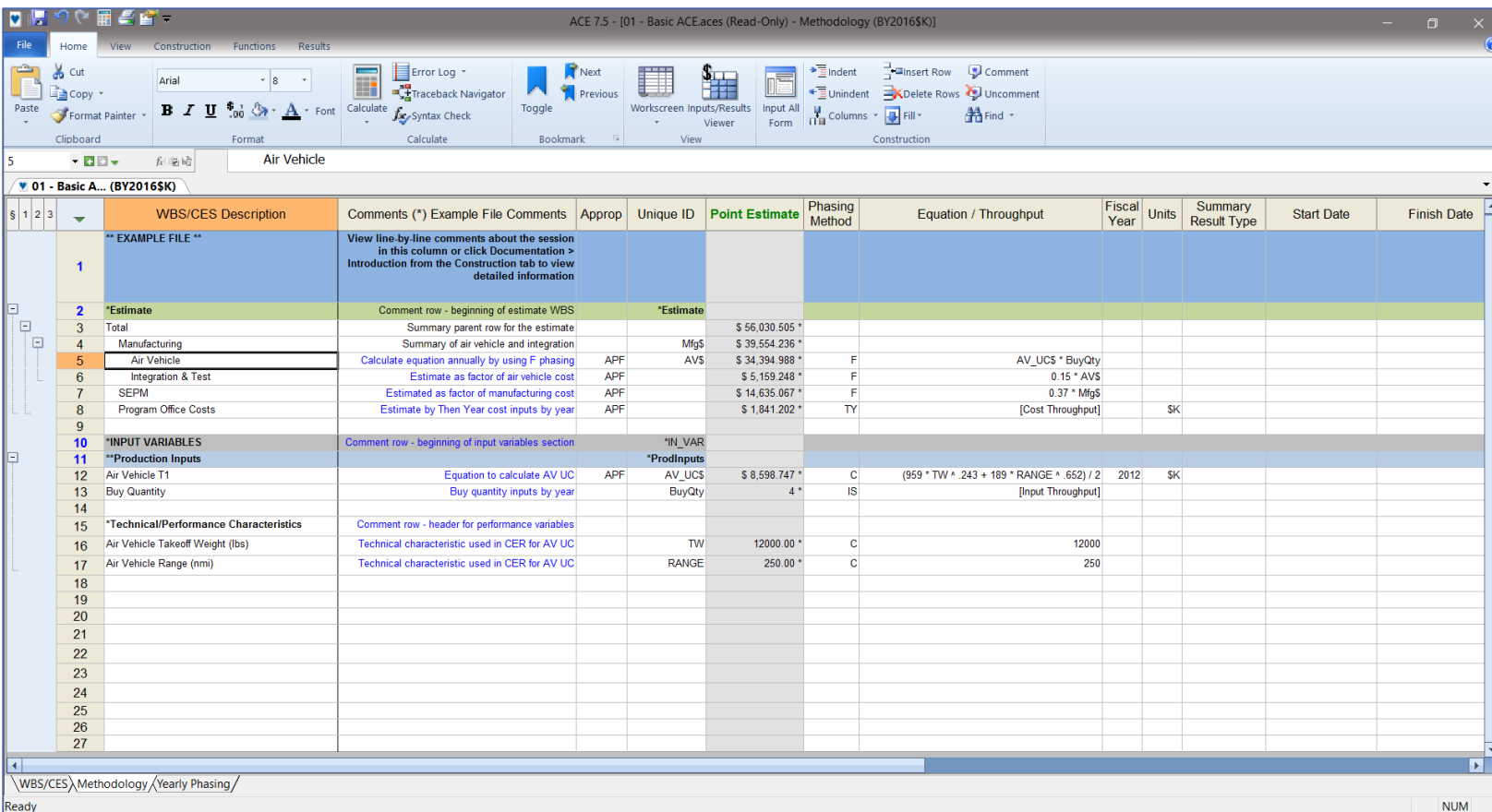

Save a back-up copy of your 7.5 file before converting to 8.0

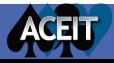

# ACEIT 8.0 Release Summary

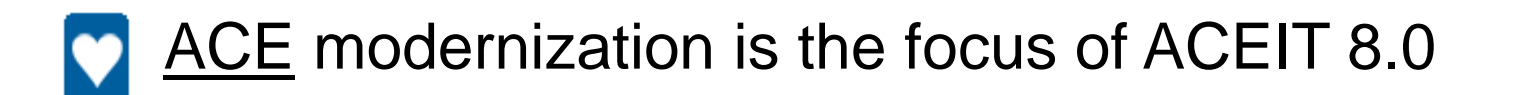

- CO\$TAT includes some added statistical analysis measures
- POST updated for compatibility with new .acex sessions
	- **JACS** includes some calculation engine improvements

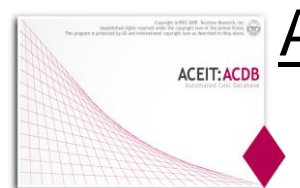

ACDB removed from ACEIT:

Independent new web ACDB available to government users in JIAT

*This presentation primarily focuses on ACE Consult the ACEIT 8.0 release notes for full details*

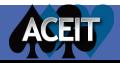

# ACE 8.0 Complete Rebuild

- **New platform:** Opened up the potential to implement features not available in the old platform
- **New environment**: Upgraded the User interface and calculation engine User interface - a mix of Visual Basic and C# using the .NET 4.5 framework Engine - written in Visual C++ 2017
- **Complete interface rebuild:** Coded all new interface
- **Engine:** reusing calculation engine code to ensure the results stay the same
- **Redesign:** Offered the opportunity to relook at features and assess potential new directions

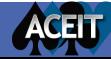

# Opening ACE 8.0

 $tr('aria-expanded", !1),$ "), b.parent(".dropdo  $\text{ind(">active"),}$ h=e&& ulateTransitionEnd on(){return a.fn.t .on("click.bs.tab.data

### We reorganized the workspace to better meet the challenges of our users

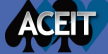

# New Workspace Builds off Familiar Elements

## $\n **VACE** 7.5$   $\n **VACE** 8.0$

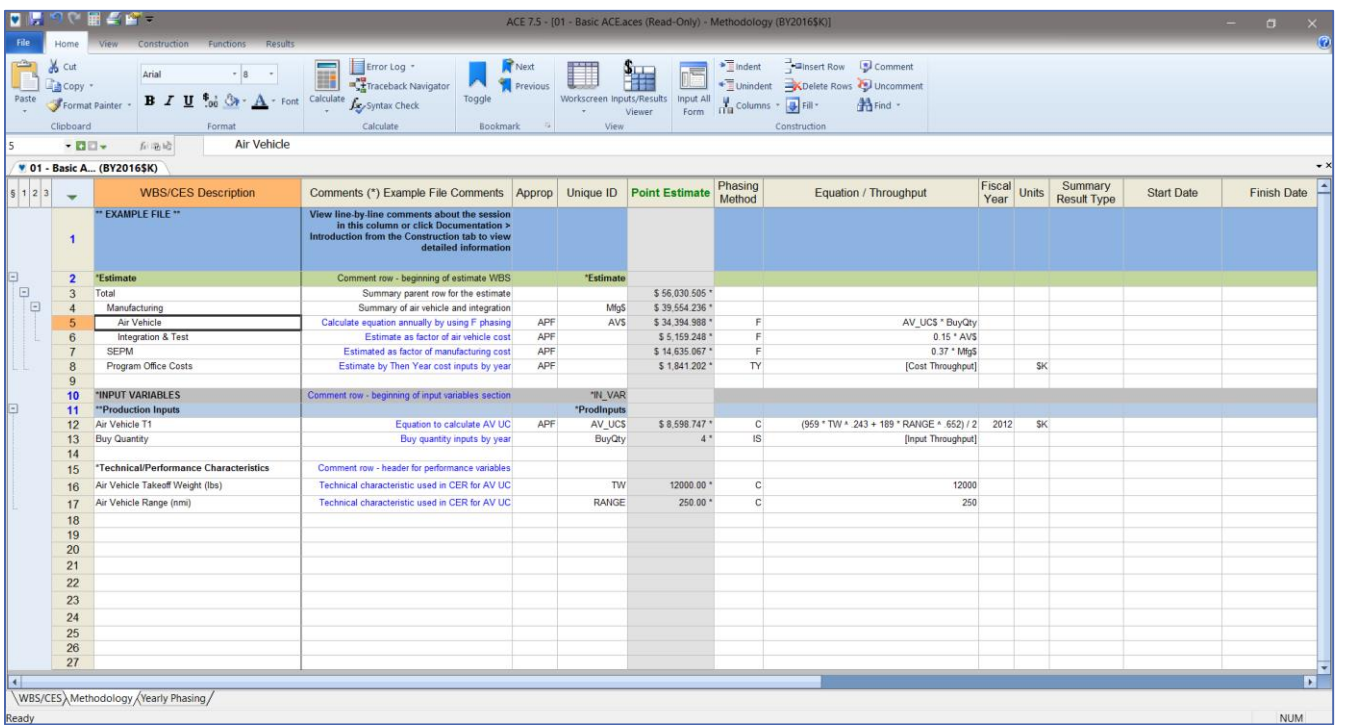

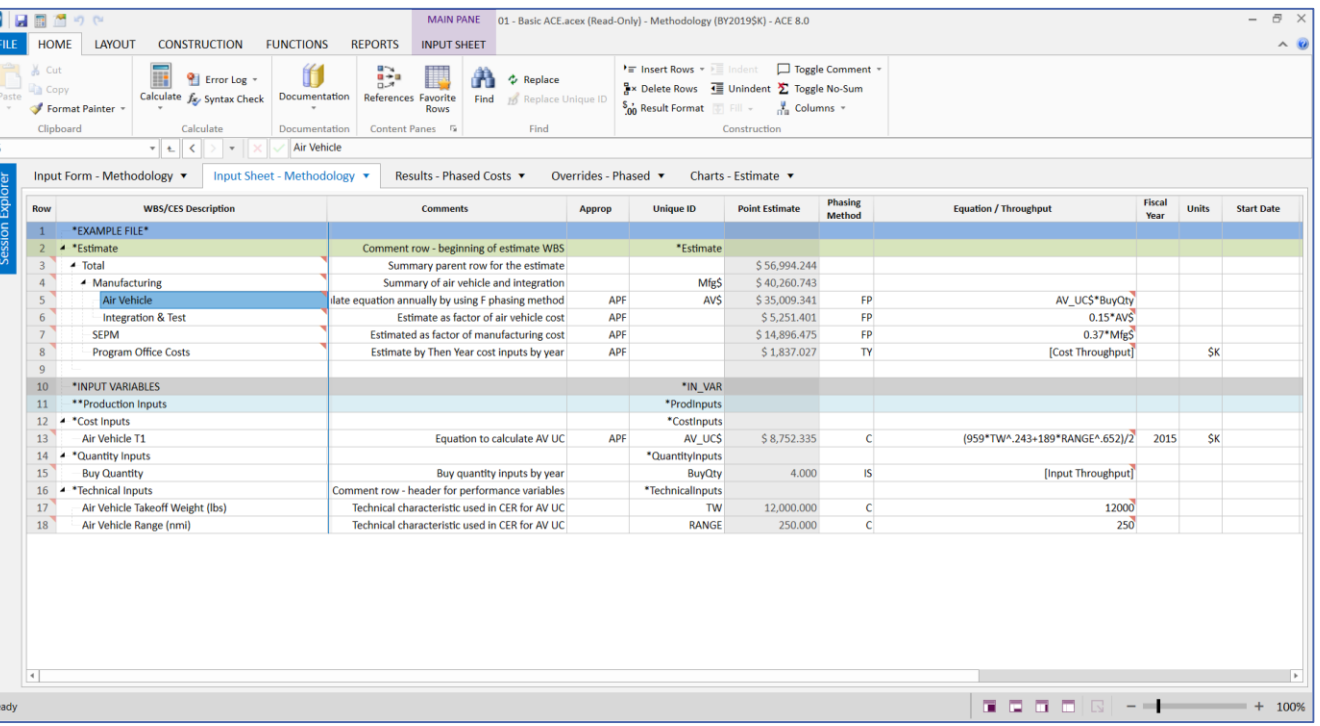

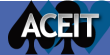

# 8.0 Workspace Improves How you "See" the Model

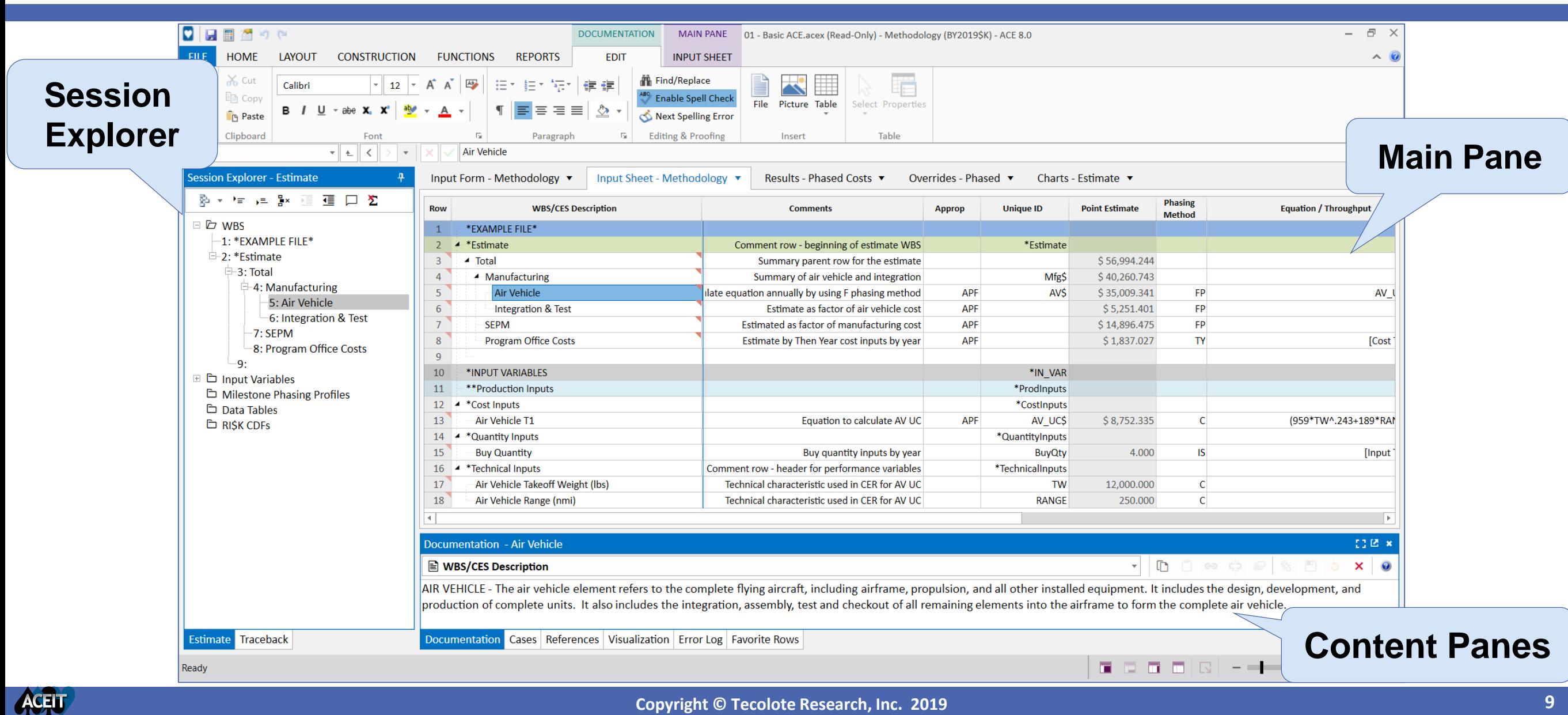

# Session Explorer: Improves Model Navigation

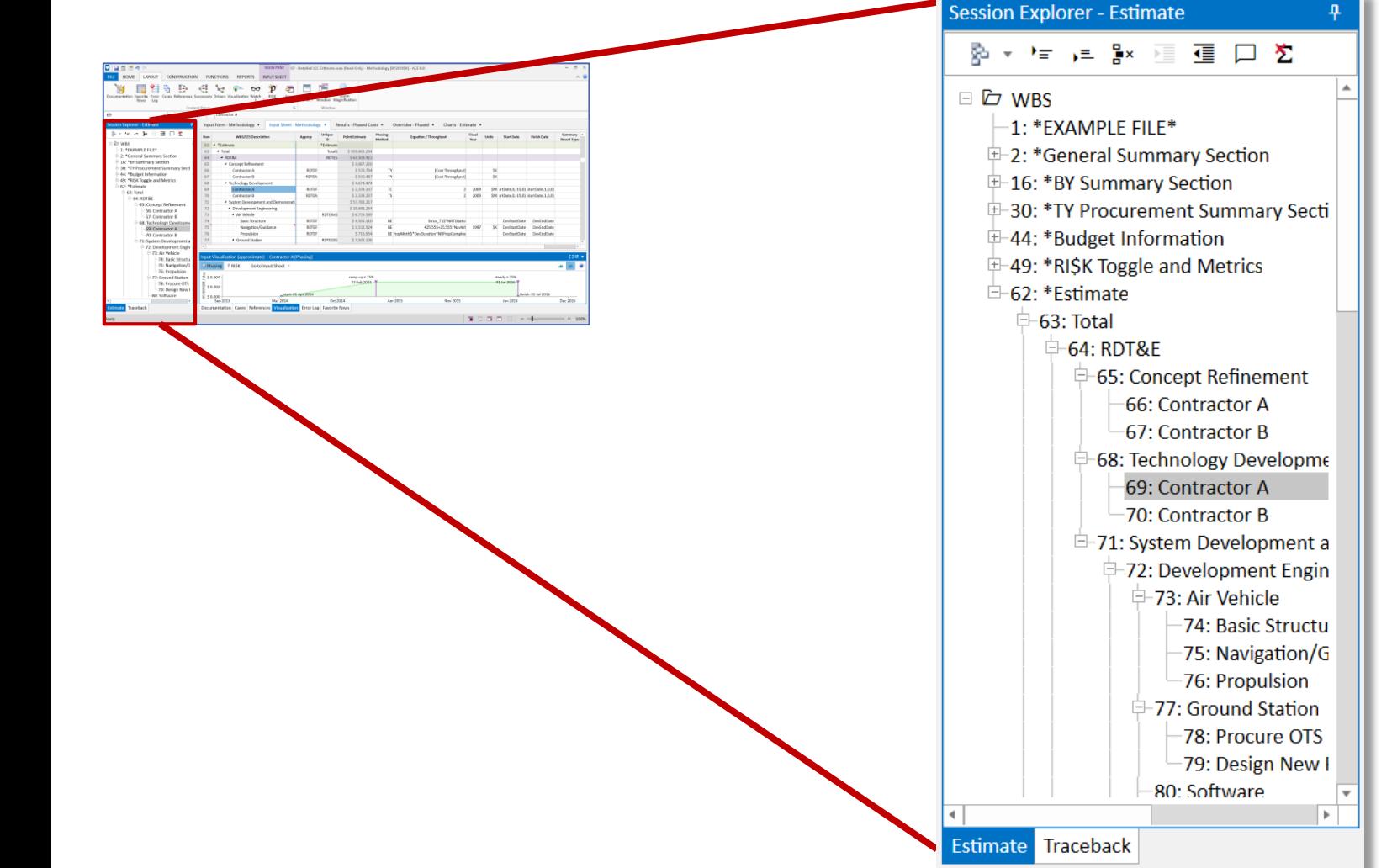

Use the Session Explorer to navigate the model

- Estimate mode
	- View session WBS tree
	- Organize input variables
	- See elements previously hidden: Milestone Profiles and Custom CDFs
	- Build new data tables
- Traceback mode
	- Replaces Traceback Navigator

# Main Pane: Gives Easy Access to Inputs and Results

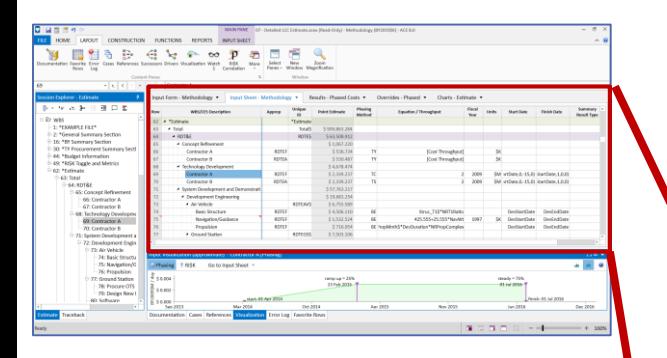

### **Main Pane tabs**

- Input Forms
- Input Sheets
- Results
- Overrides
- Charts

### Combines the functionality of the: ACE Workscreens, Input All Form, Input/Results View and Chart dialog in one flat interface

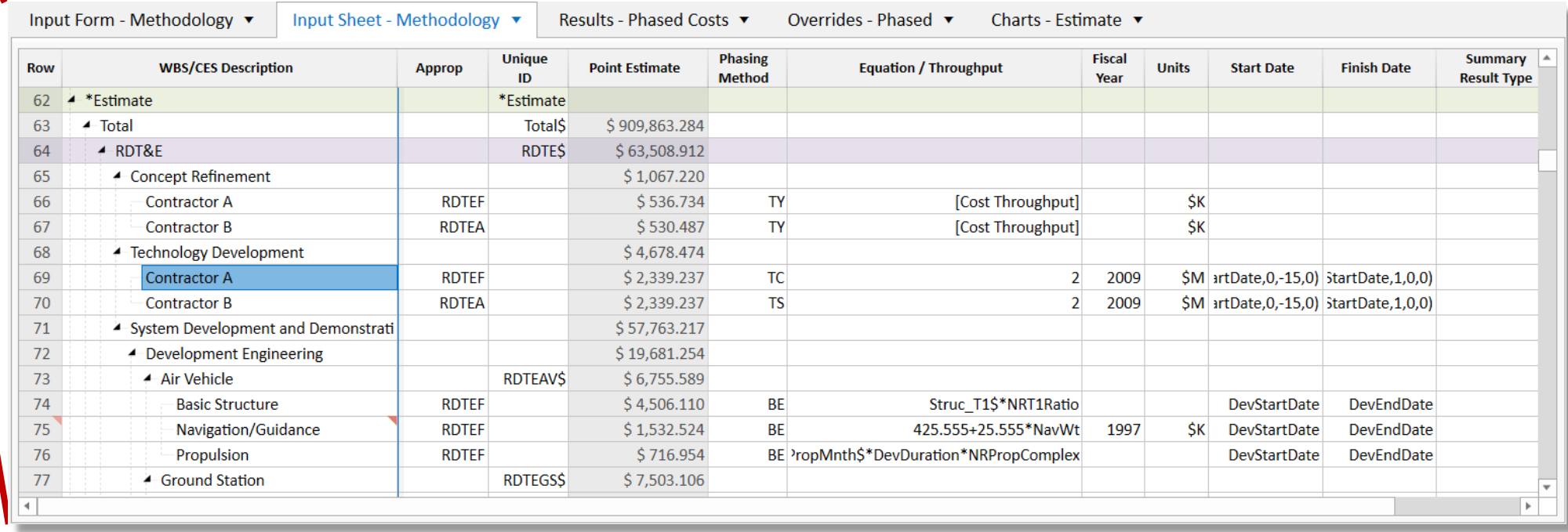

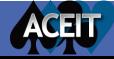

# Content Panes: Provide Model Detail Visibility

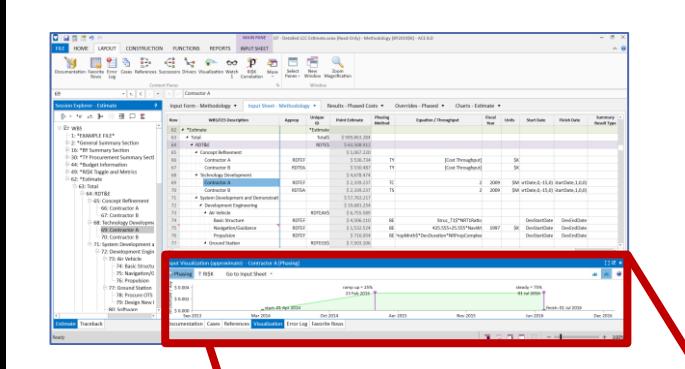

### Content panes add **insight** to the workspace

• Thirteen views covering documentation, visualization, cases, error log, reference rows, driver rows and more

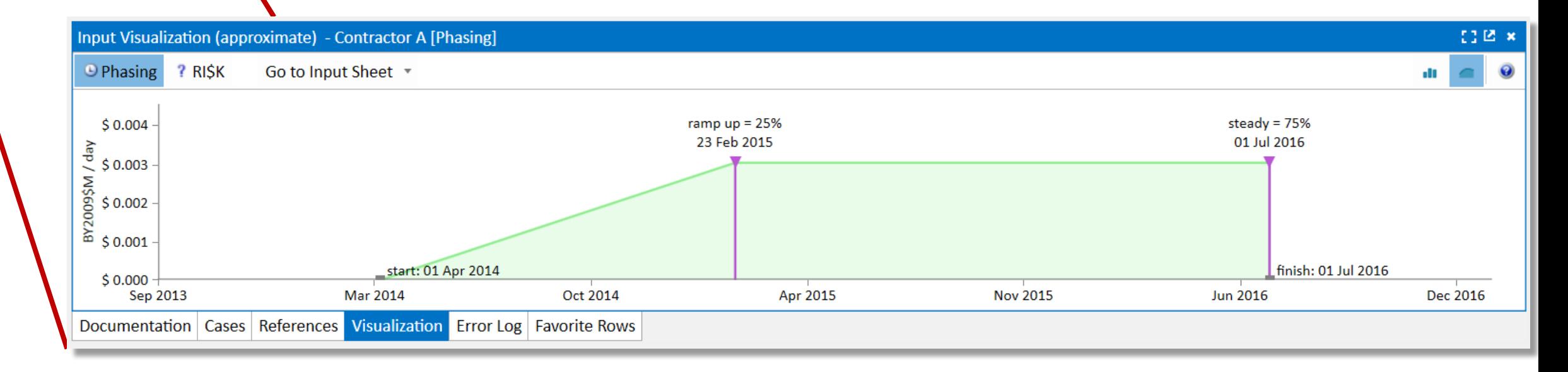

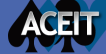

### 'aria-expanded",  $\mathbf{11}$ , **V**ACE 8.0 Helps New Users **Active** "), h-e&& /e"), h=e&&  $a$ .  $fn$ .  $t$ k.bs.tab.data

- New Model Builders may be new to cost analysis, new to ACE or both
- ACE helps analysts learn sound practices and ensures methods are applied properly

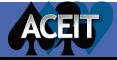

# Get Started Quickly with New Session Screen

 $\bigodot$ 

 $\ddot{a}$  Info **D** New Open P  $\blacksquare$  $\blacksquare$ 

 $\epsilon$ 

**E** Options

**O** Help  $\boxed{\mathbf{x}}$  Exit

### Session Settings

- Enter all estimate information and inflation specifications in one location
- Includes Mil Std 881-D templates
- Tailor WBS indenture prior to creating the session

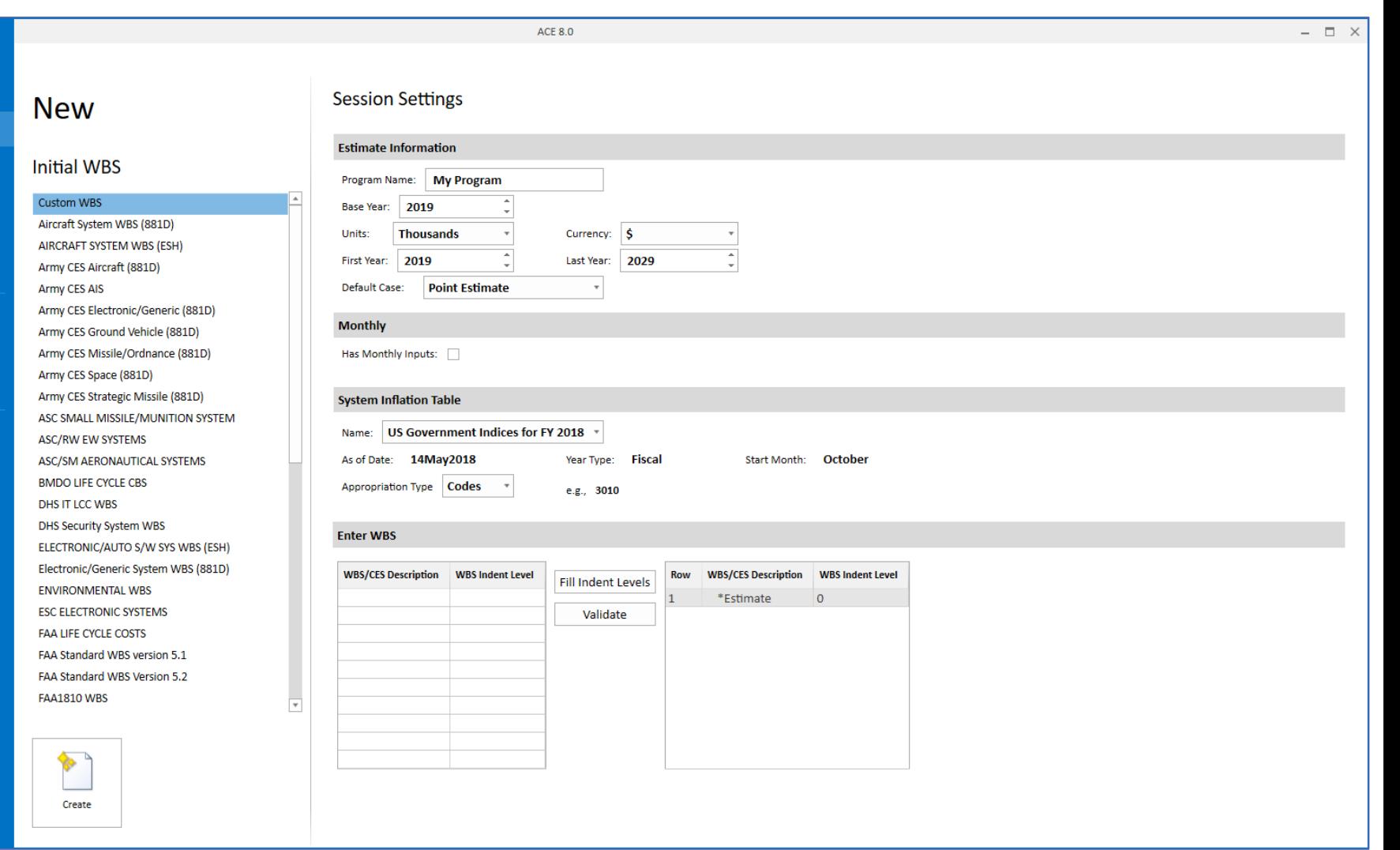

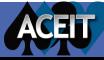

# Create Estimates with Guidance from Input Forms

### Use guidance on input forms to select from four methodology types

- Periodic
- Time phased input
- Spread total
- Learning Curves

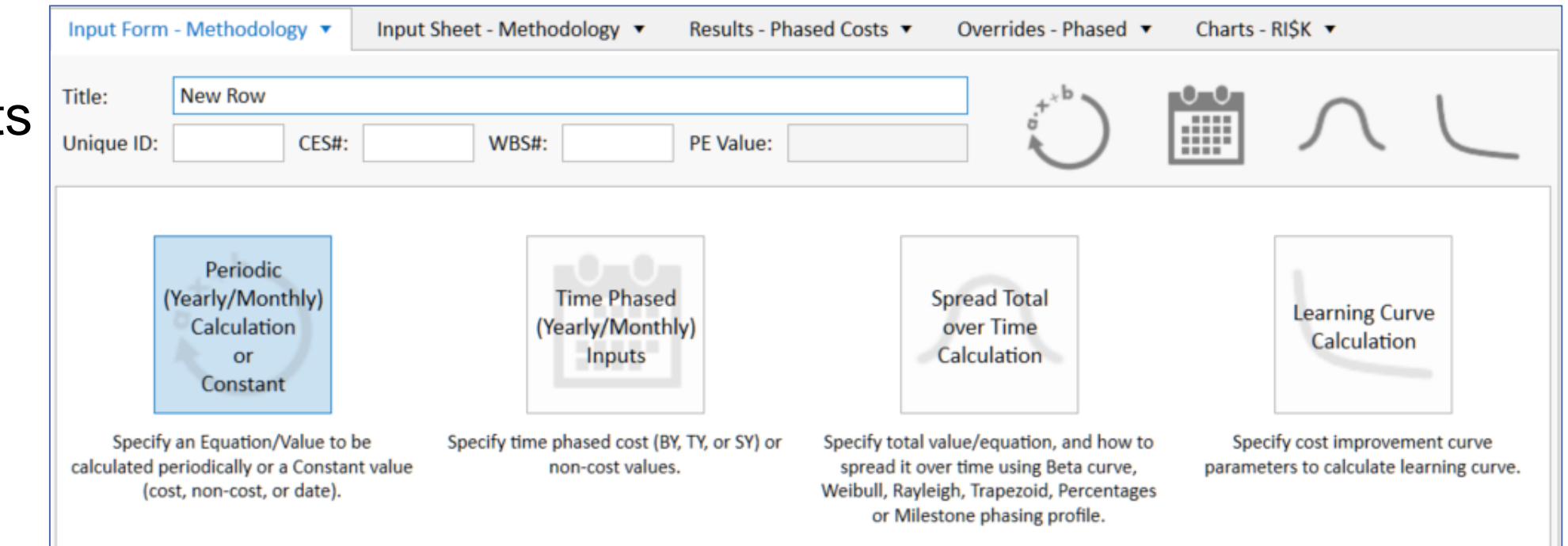

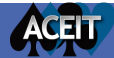

# Create Equations and Variables on-the-fly

- Specify the estimating method and enter variables from one location
	- Define new variables
	- Select the variable type
	- Specify a location to store the variable

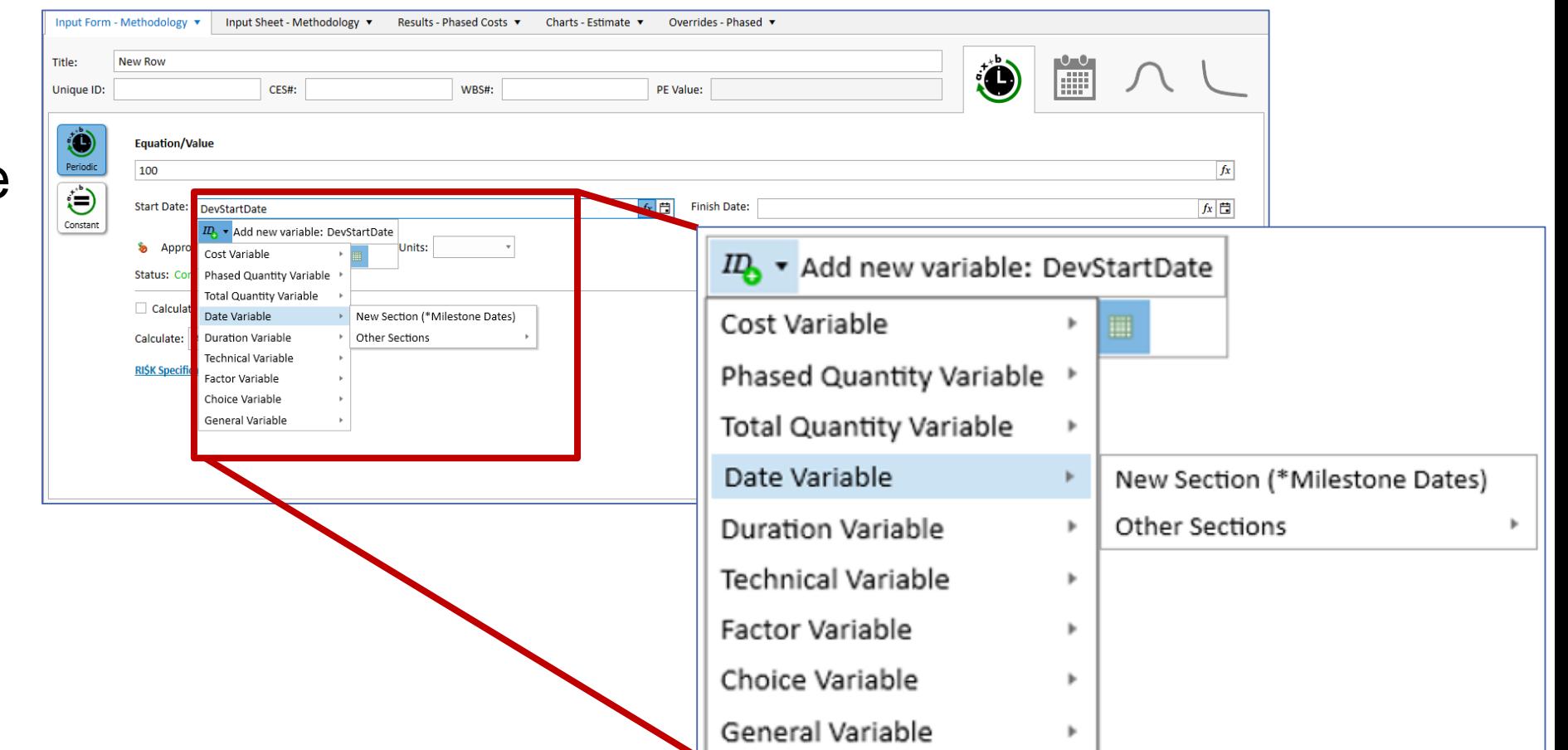

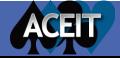

# Model Basic Elements from Relevant Data

View the equation and all variables in one view

- Session Explorer: shows the WBS row
- Input Form: shows the equation and phasing

ACEIT

• References Pane: shows all the variables used in the row's calculation

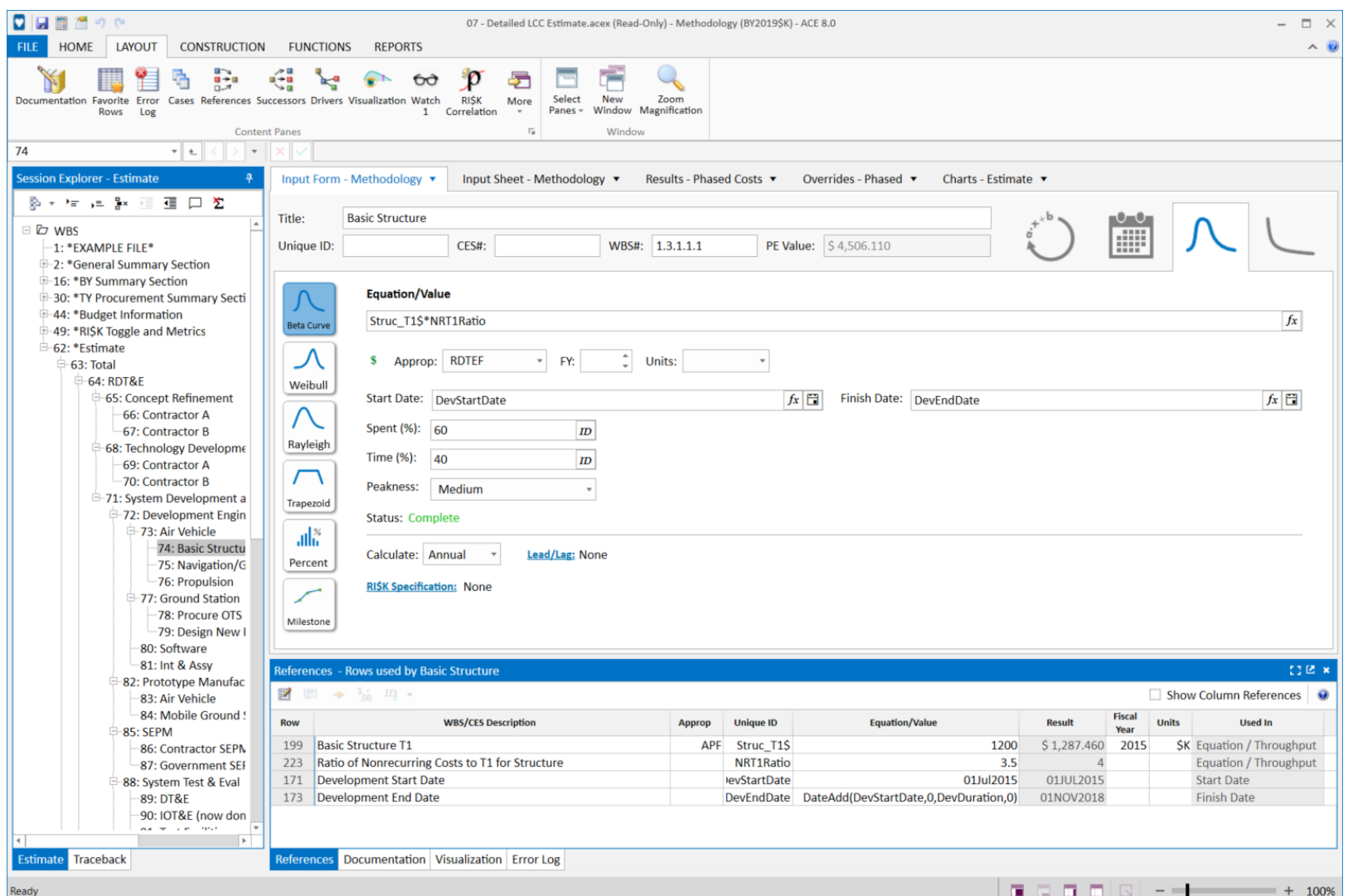

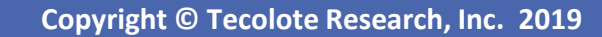

# Better Understand Phasing and RI\$K Inputs

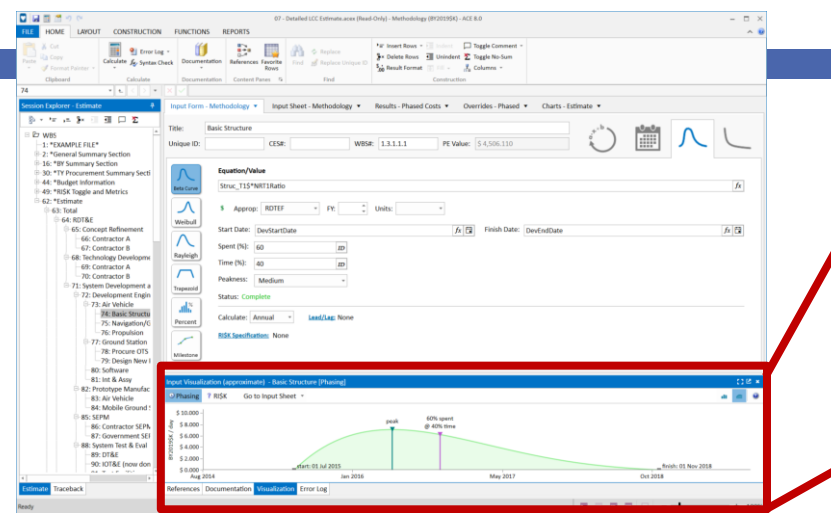

### Improve your input **understanding** with data visualizations

- View the shape of the phasing and uncertainty
- Explore phasing adjustments by selecting and dragging parameters

ACFIT

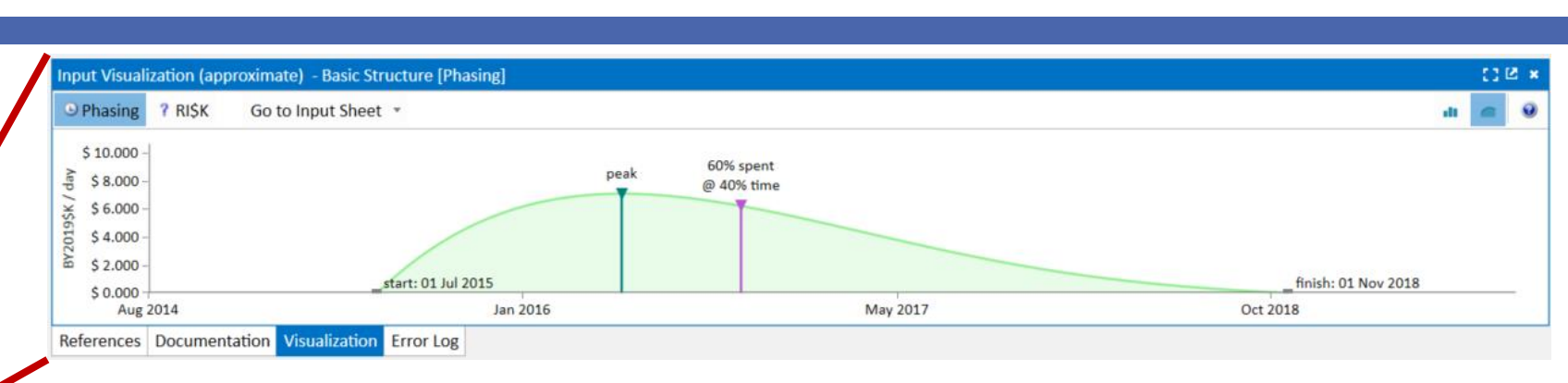

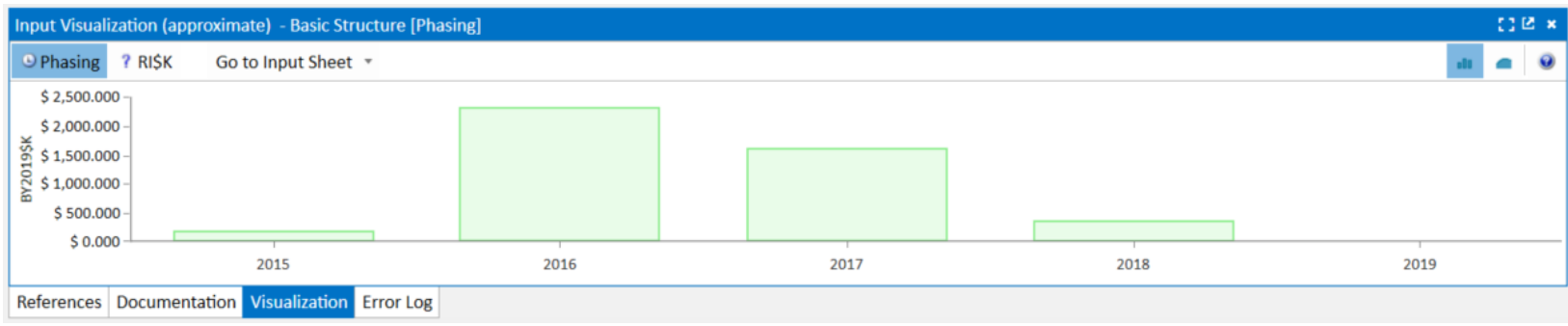

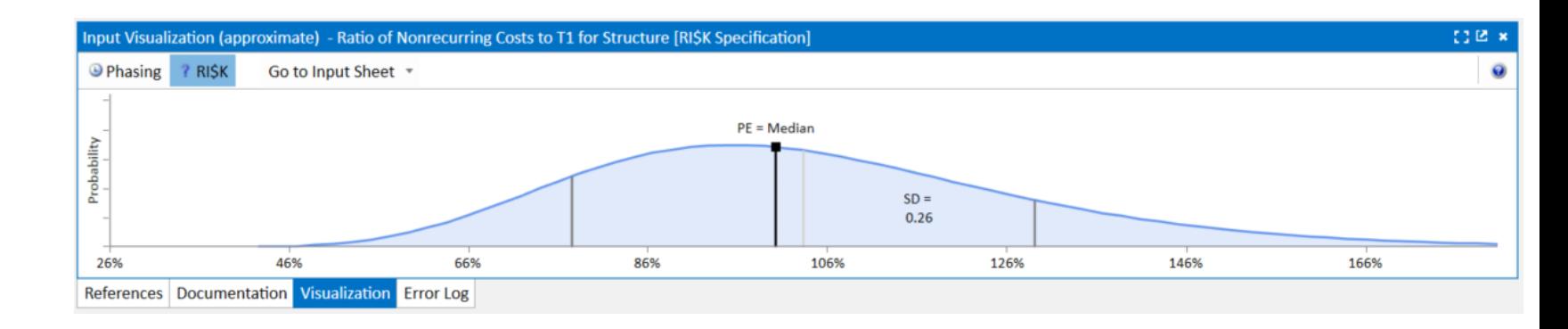

# Store Documentation within your Estimate Files

- Enter documentation for any cell
- View Cell Documentation in the Content Pane

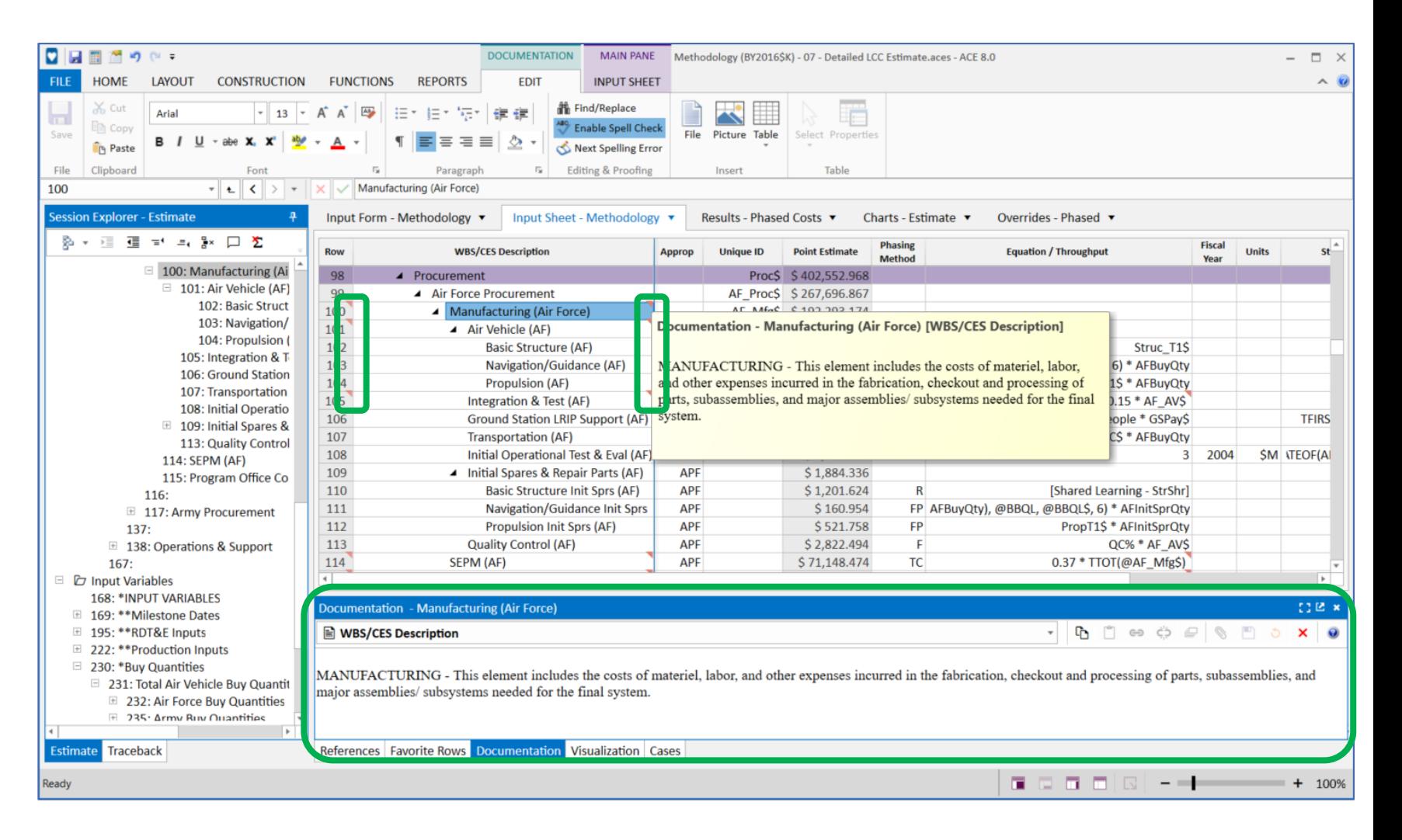

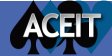

# Quickly Create Cases and See Model Results

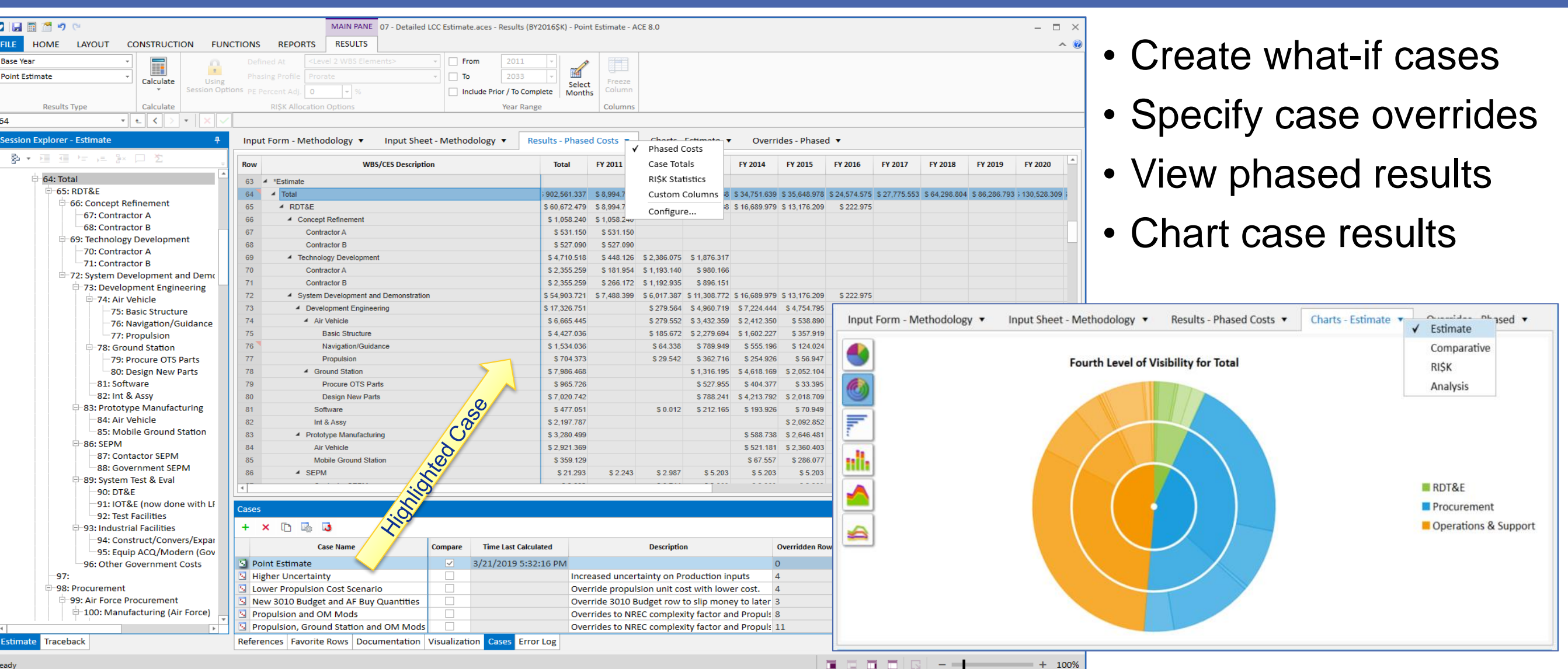

ACELT

## ria-expanded ACE 8.0 Helps Experienced Users on("click.bs.tab.data

- Experienced Model Builders have built estimates with ACE
- Experienced users utilize ACE to produce quality estimates and to be more productive

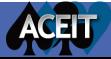

# Configurable Workspace

**Tailor** Workspace to your needs: Arrange panes on multiple monitors

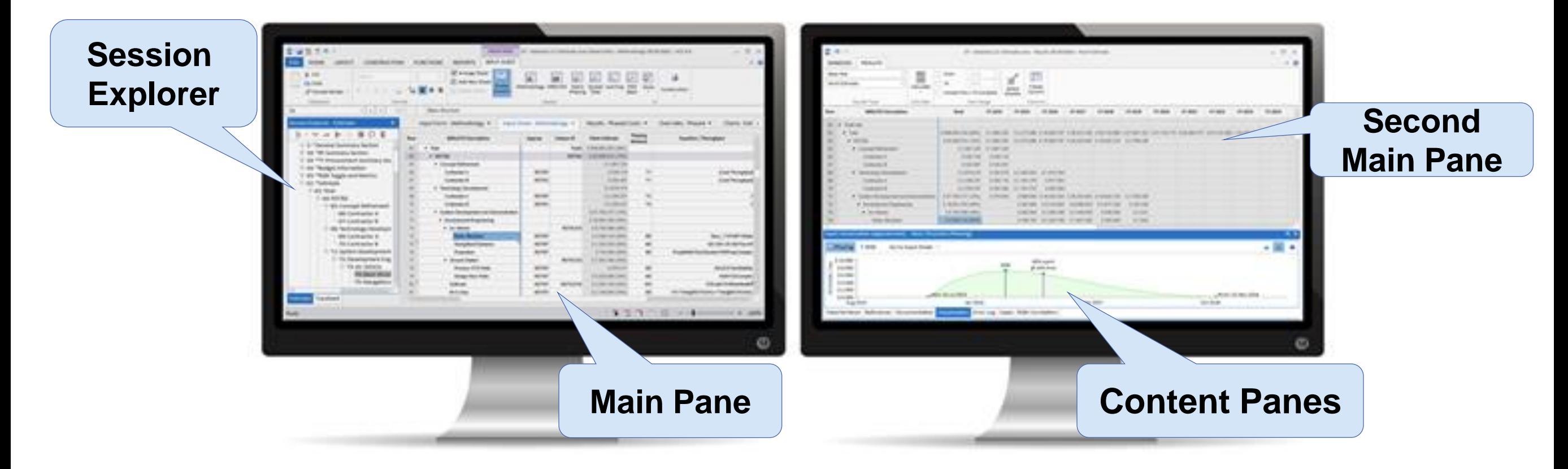

Open **multiple instances** of ACE to easily compare model results

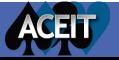

# Enhanced User Experience

New capabilities promote efficiency

- Drag and drop rows between panes
- Use Equation Auto-Complete within the Input Sheet
- View information in Input Sheet and References simultaneously
- Arrange Panes and Zoom
- Right-click menus

ACFU

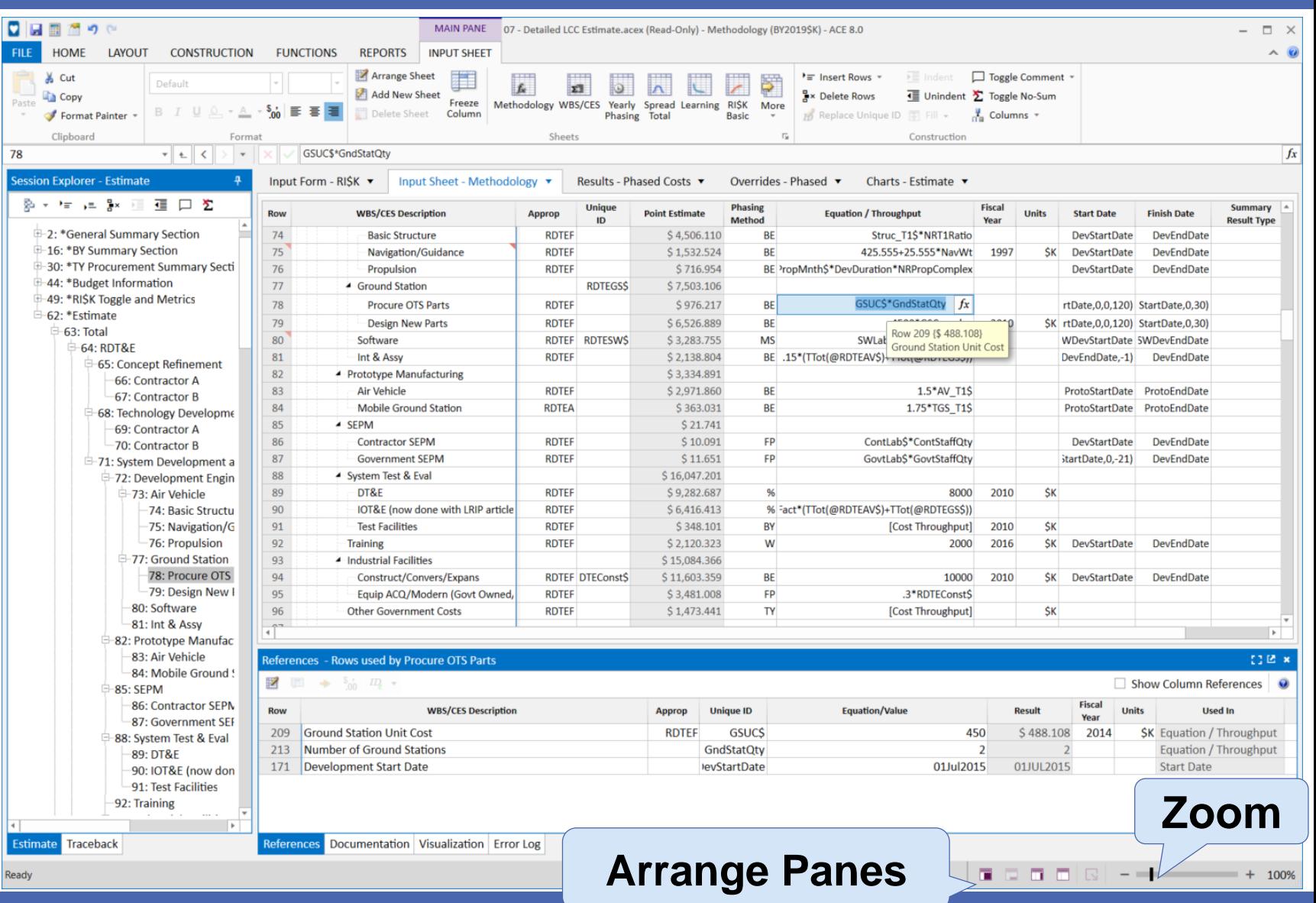

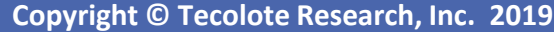

# More Built in Phasing Methods

- Weibull and Rayleigh Phasing methods added to 8.0
	- Weibull: shape and % Spent at Finish
	- Rayleigh: % Spent at Finish

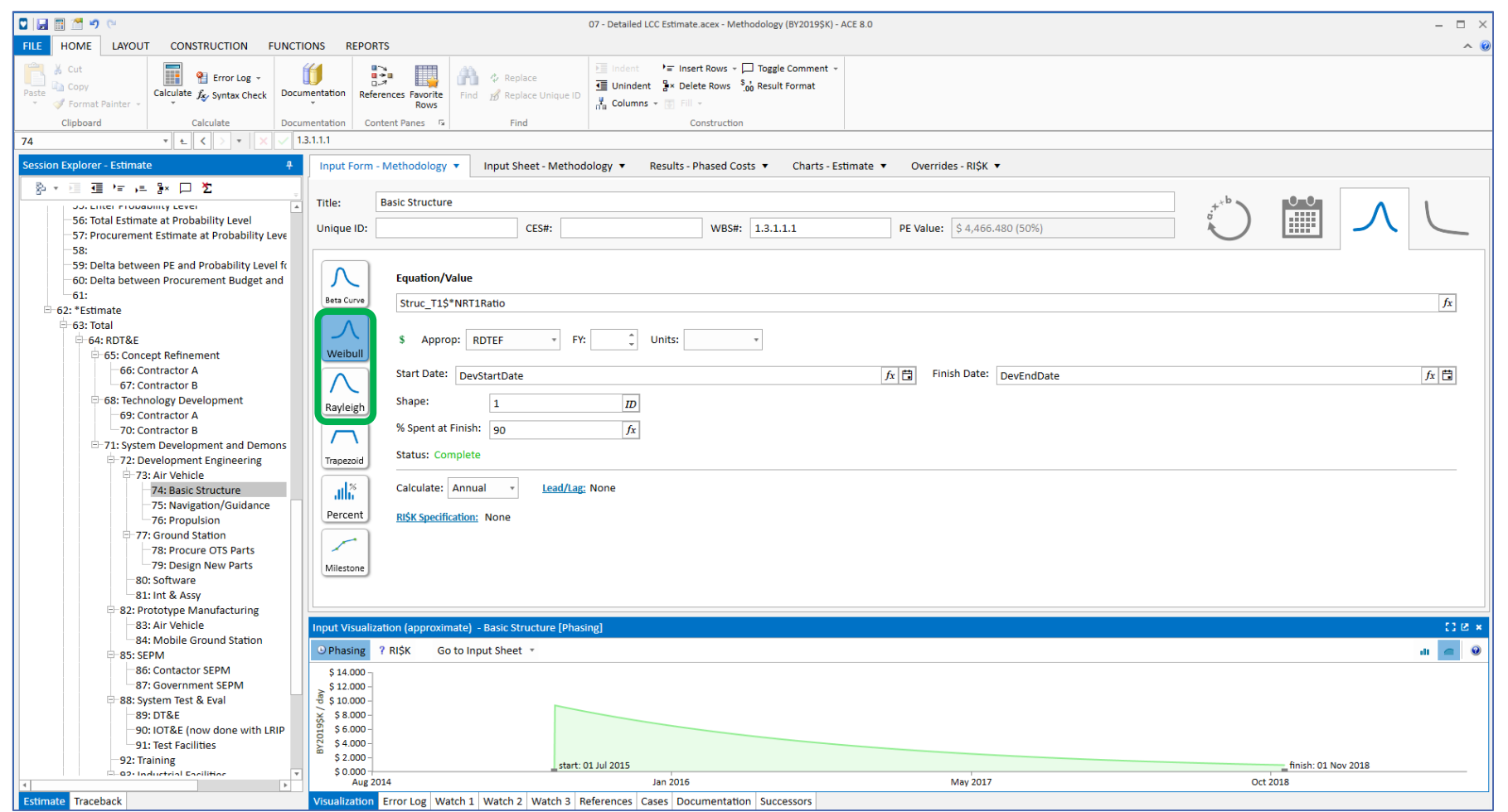

### *View Phasing with Input Visualization*

# Add Custom Columns to the Session

Supports more complex estimating scenarios

- Additional calculation columns
- Specify text to categorize session rows then sum/filter results
- Store data from Plugins
- Create additional

ACELT

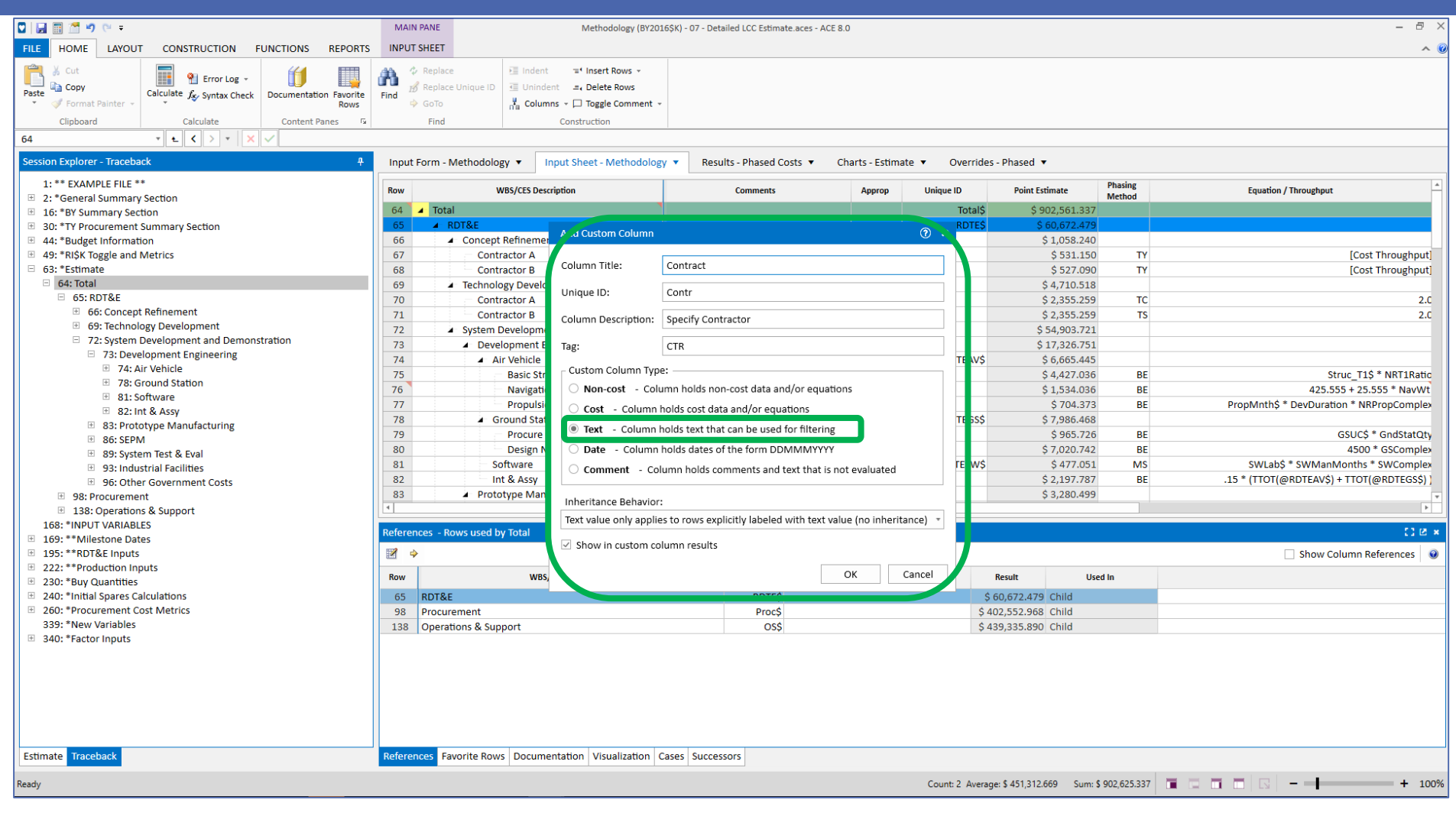

## comment columns *Combines DECs and Category Columns*

# Easier Access to Advanced Model Content

- New Session Folders
	- Milestone Phasing Profiles
	- Data Tables
	- RI\$K CDFs
	- Quickly add new profiles and access them from estimating rows

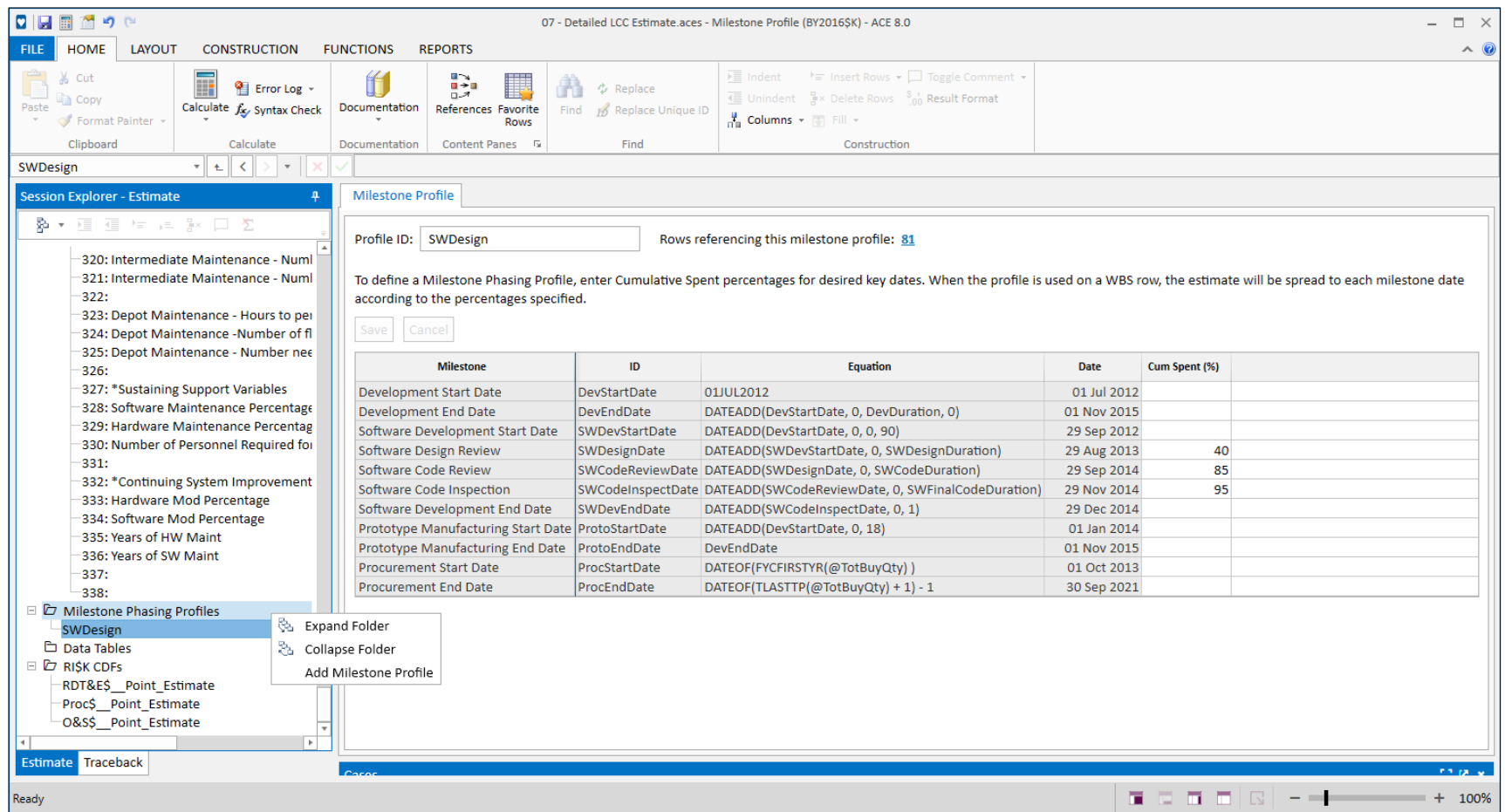

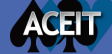

# New Data Tables

- New separate data tables
	- Three Table Types
		- FY Independent
		- FY Dependent
		- Vectors

ACFU

- Create tables of any size without adding more rows or Fiscal Years to the session
- Reference Tables with Unique IDs and Matrix **Equations**

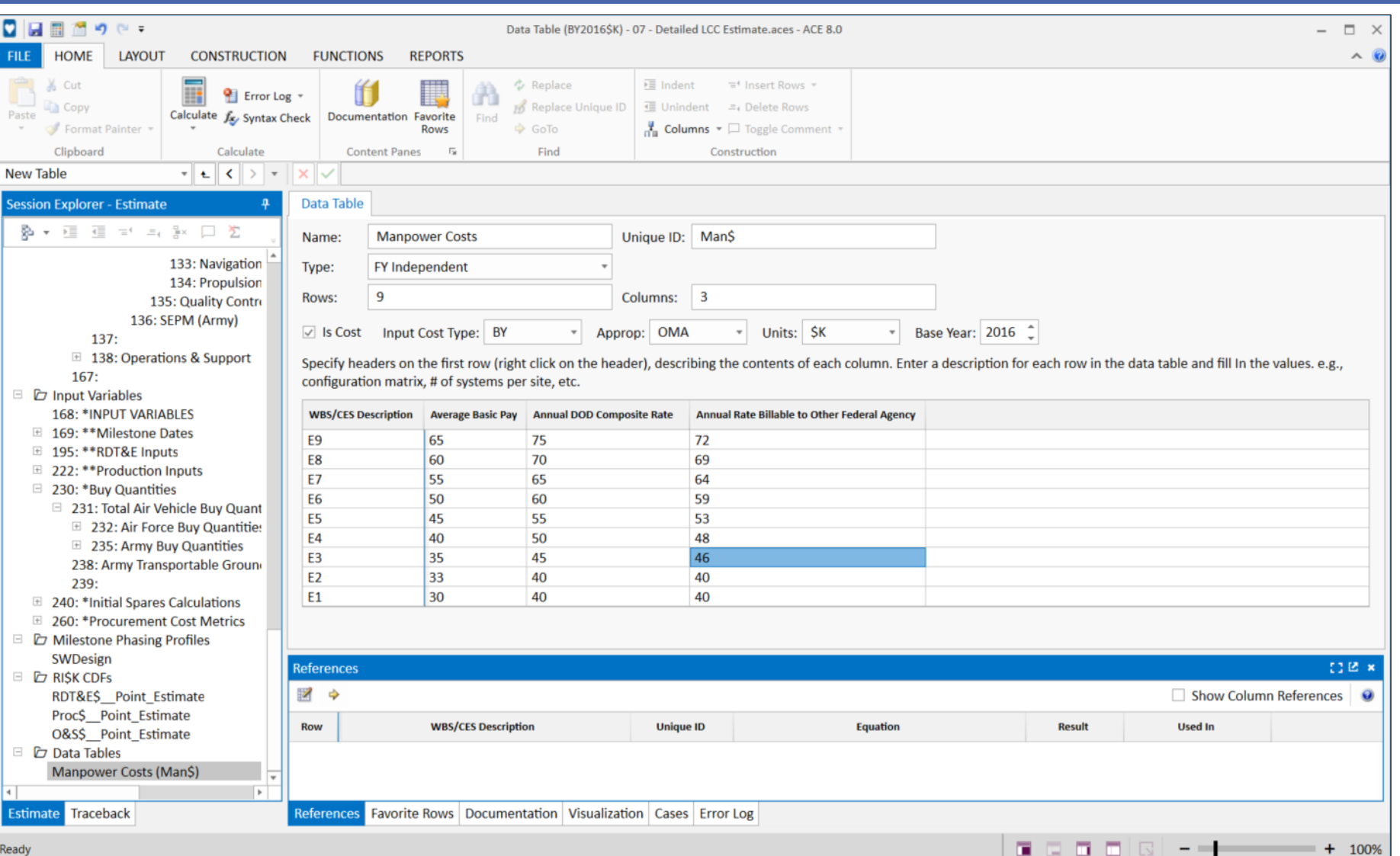

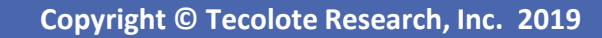

# Faster Results through Incremental **Calculation**

New calculation options can save time by calculating the session smartly

- Calculate Incremental model calculations
- Full Calculate Complete calculation of the session
- Calculate RI\$K Full Calculate with RI\$K simulation

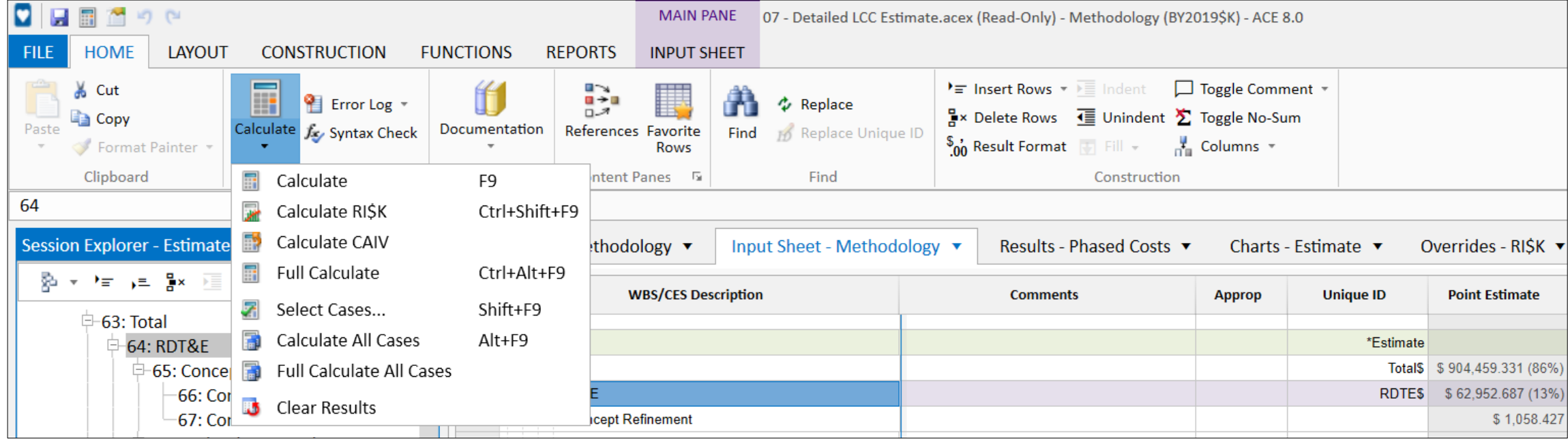

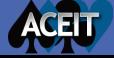

# Manage Documentation

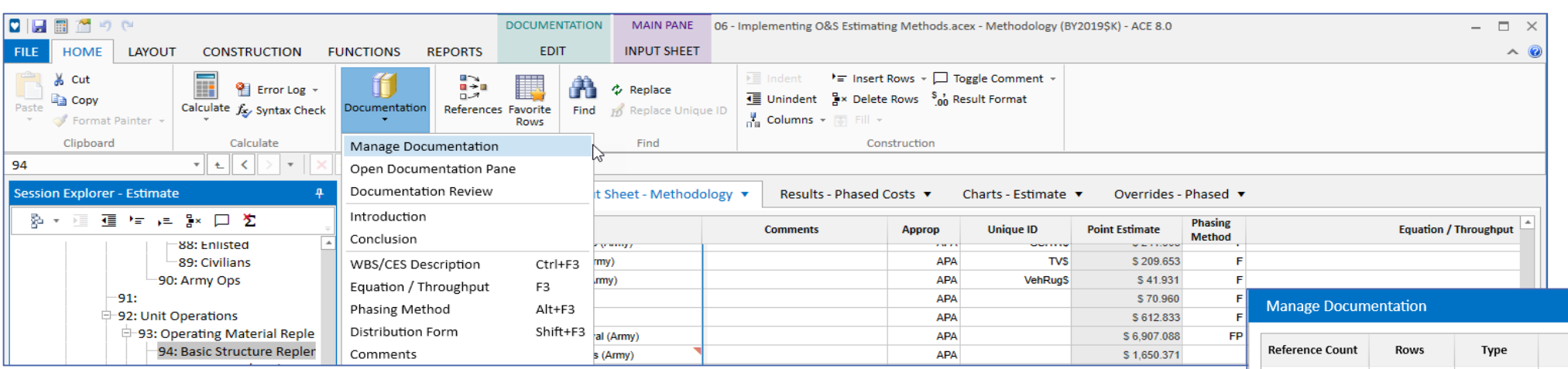

- Shows all the documentation across the session
- Replaces the Keywords workscreen
- Lists all definitions, shows associated rows, counts the number of references and provides a preview
- Add Attached Documents

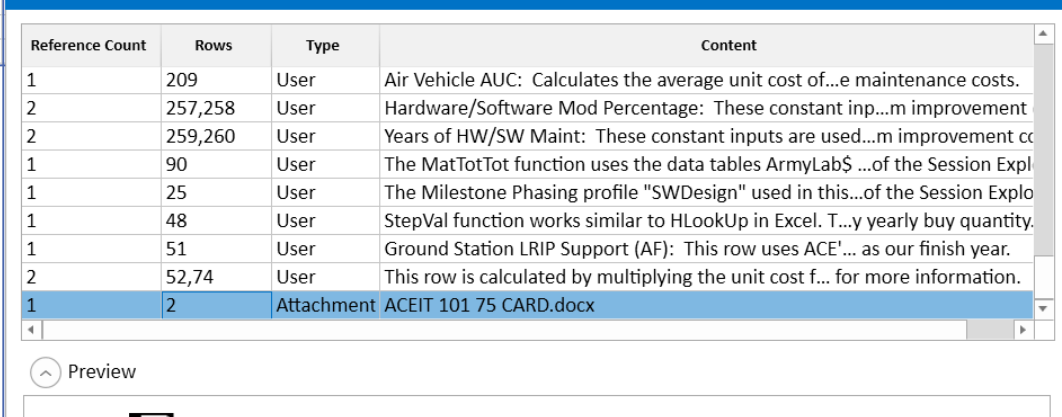

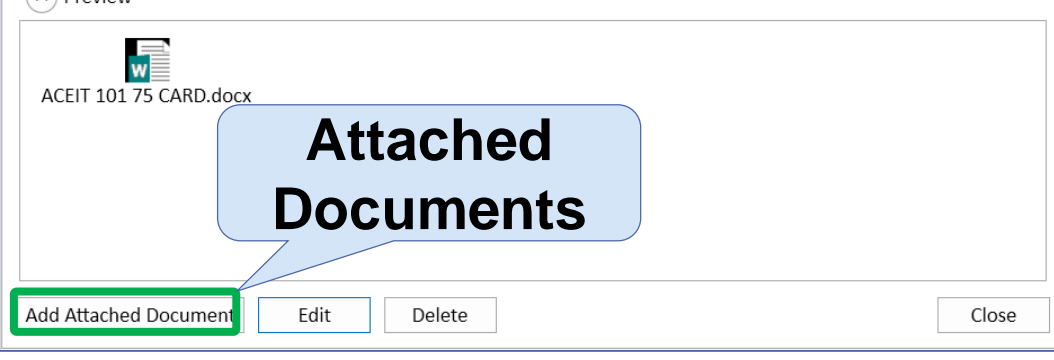

7 风 口 X

# Tailor Standard Reports Quickly

- Report Settings controls basic report parameters
	- Change settings
	- Press refresh
	- Save the new report template

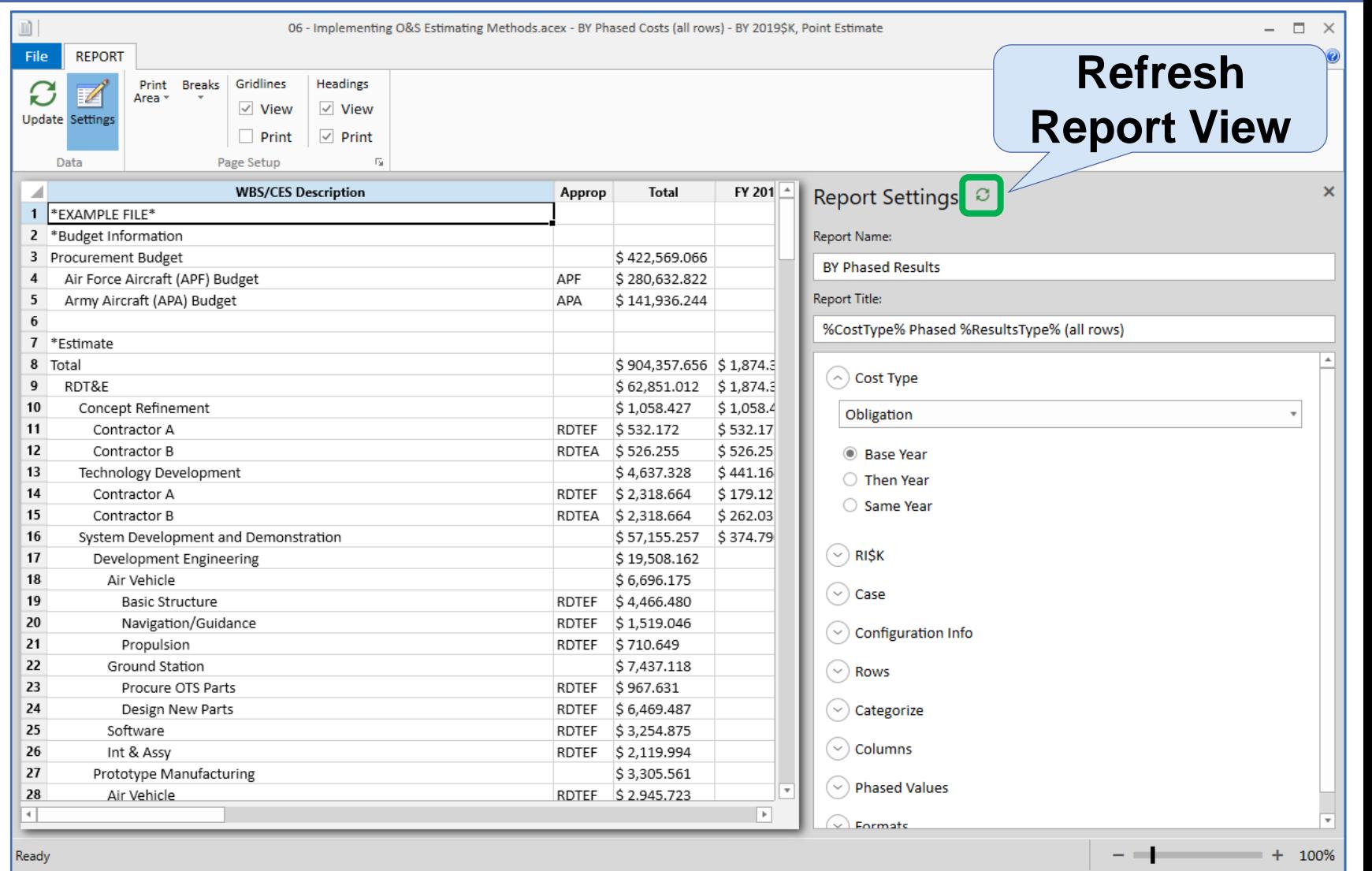

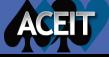

# Customize Reports with Report Designer

- Create your own tables
- Drag and drop elements to specify rows and columns content
- Save and export the tables to create larger reports

ACFU

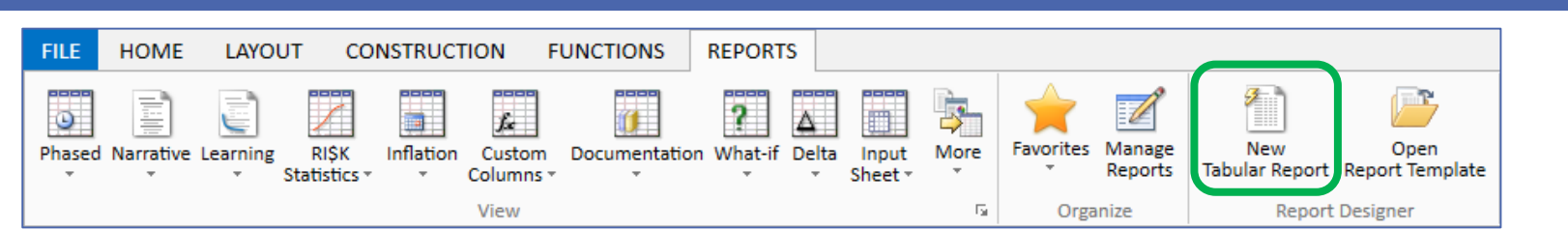

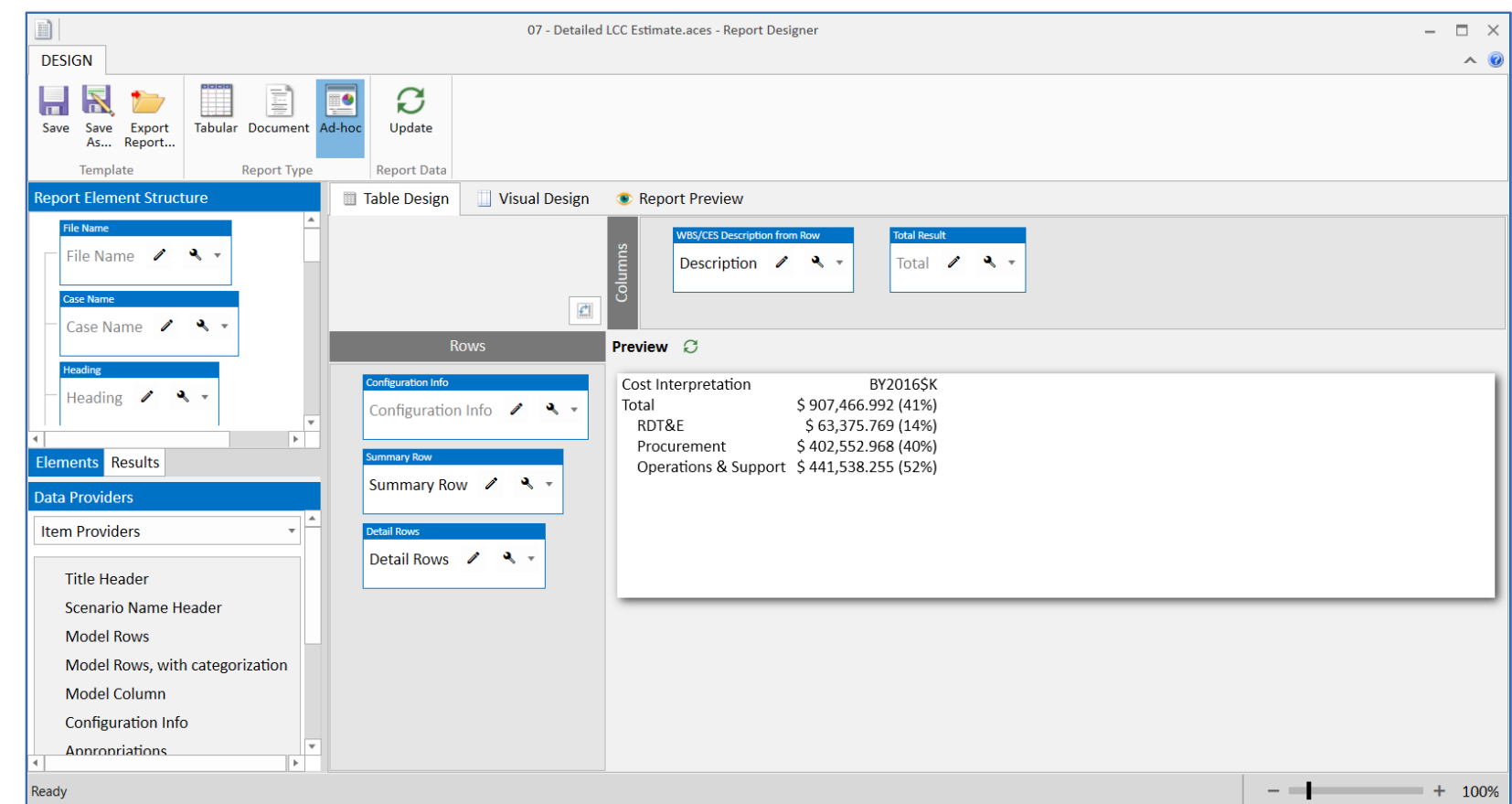

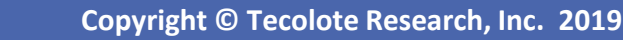

### $m$ ia-expanded",!1), parent (".dropdo ACE 8.0 Helps Reviewers  $(e'')$ .h=e&&  $\mathsf{arm}$  a.fn.t .bs.tab.data

- Model Reviewers primarily need to understand existing models and audit them for consistency and sound practices
- Reviewers use ACE to quickly understand a model and focus the review on high impact items

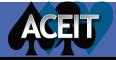

# Understand the Model

### Review the session information before diving deeper into the model

- Review session metrics
- Scan documentation
- Check documentation across the model

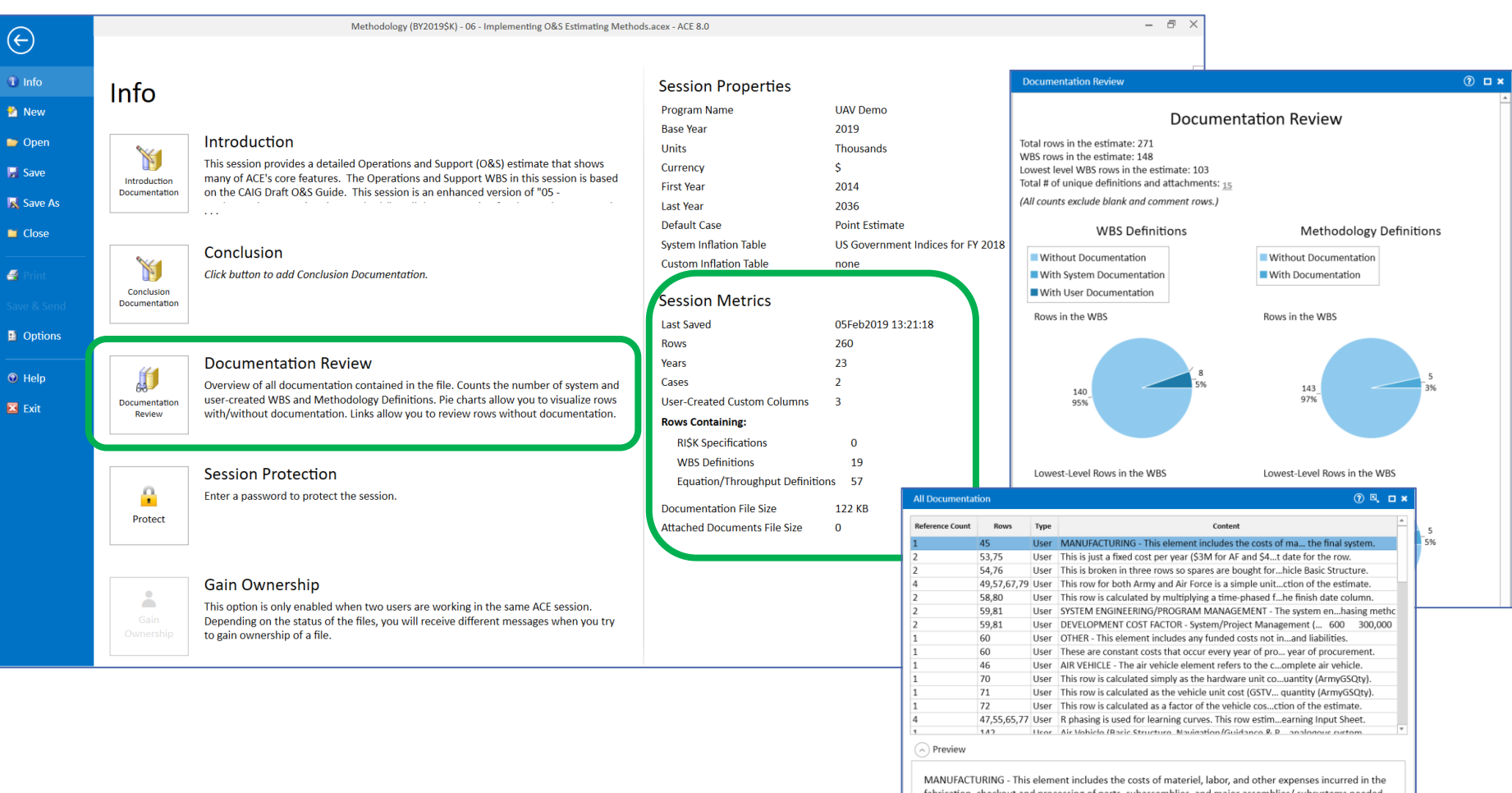

for the final syst

# Audit Model Methods with Traceback

### **Session Explorer - Traceback**

- 1: \*EXAMPLE FILE\*
- **El 2: \*General Summary Section**
- **E 16: \*BY Summary Section**
- **E 30: \*TY Procurement Summary Section**
- $\boxplus$  44: \*Budget Information
- $\boxplus$  49: \*RISK Toggle and Metrics
- $\Box$  62: \*Estimate
	- $\Box$ -63: Total
	- **<sup>□</sup>-64: RDT&E** 
		- **□ 65: Concept Refinement**
		- **E-68: Technology Development**
		- □ 71: System Development and Demonstration
			- **□ 72: Development Engineering**
			- **□ 73: Air Vehicle**
			- **□ 74: Basic Structure**
			- ⊕ 171: Development Start Date **D**e 173: Development End Date
			- e 171: Development Start Dat
			- **E**-**e** 172: Development Duration
			- $\leftarrow$ eo 51: Enable Variable RISK D co 199: Basic Structure T1
				- $\leftarrow$ e 51: Enable Variable RISK (1
			- -e 223: Ratio of Nonrecurring Cost
			- <sup>[11</sup>-75: Navigation/Guidance
			- **E-76: Propulsion**
			- **□ 77: Ground Station**
		- **<sup>⊕-80: Software**</sup>  $\sim$   $\sim$   $\sim$   $\sim$   $\sim$
- Estimate Traceback

ACELT

## Session Explorer Traceback mode

- See all rows linked to a selected row
- See full predecessor trail for complete traceback to root input. Trace reference logic to its origin
- Works with WBS and Input Variables
- Recommended set up to open both References and Successors Panes

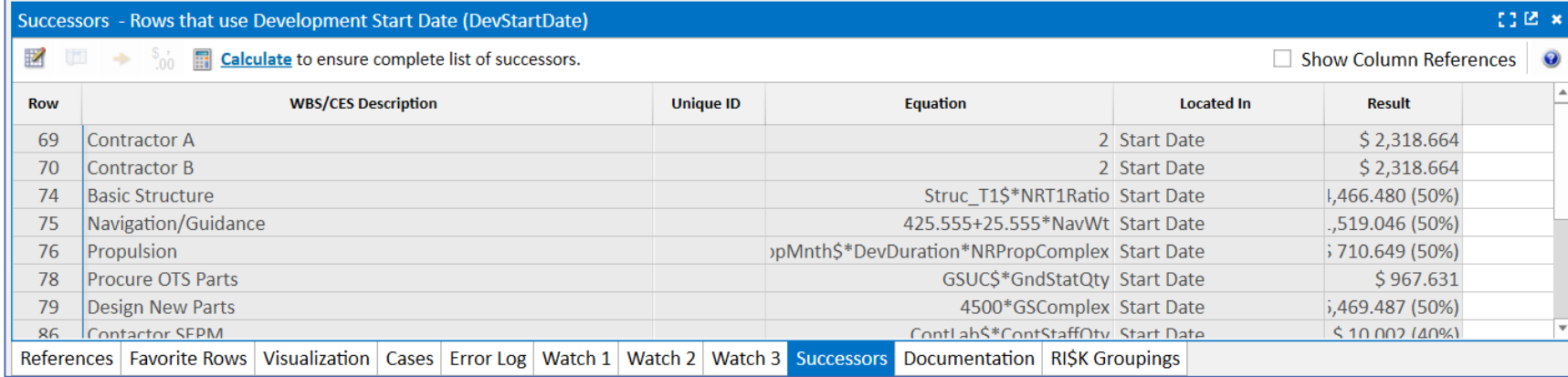

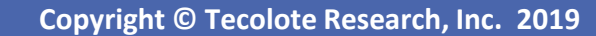

# Quickly Access a Variety of Result Views

### View phased, total, uncertainty or allocated results in BY, TY, or SY \$

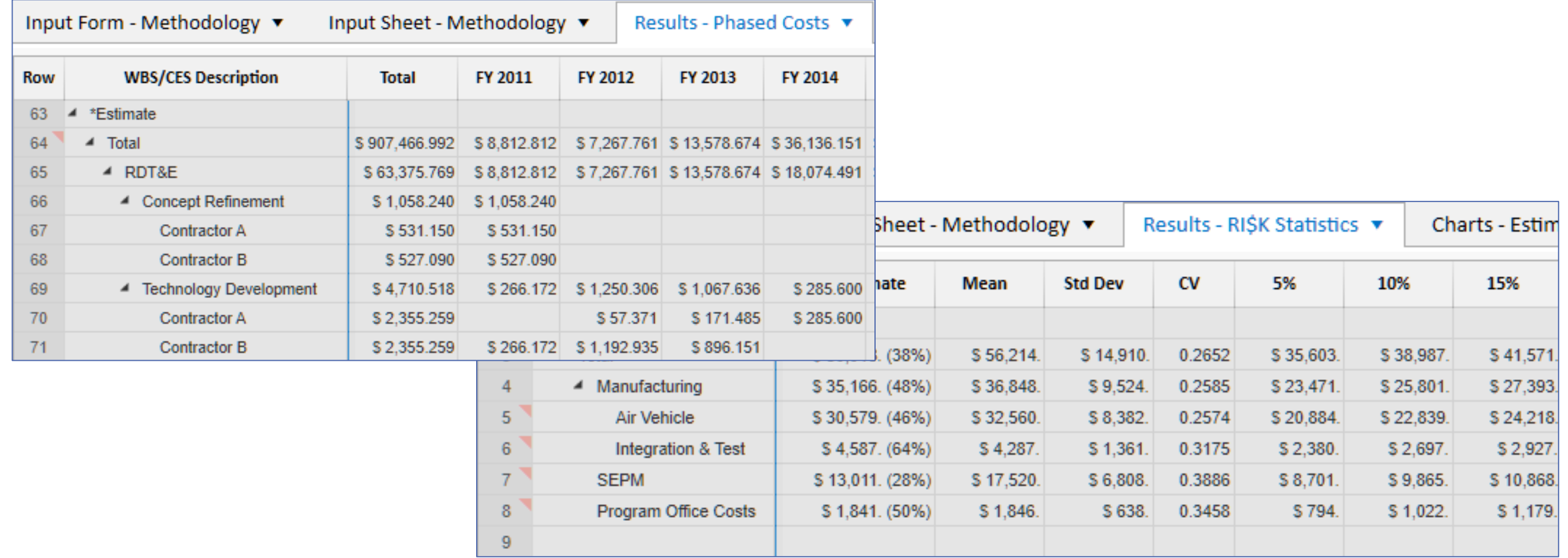

# Review Model Consistency in Reports

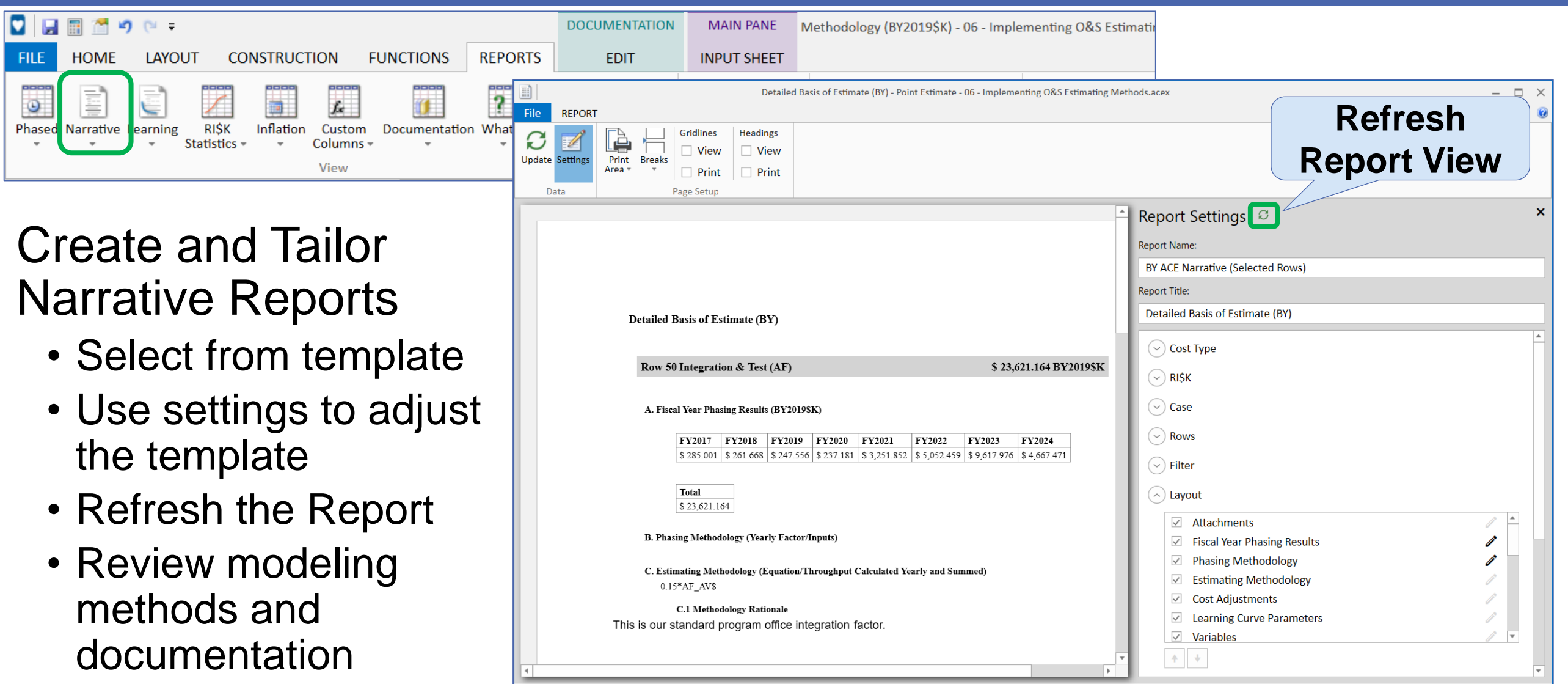

Ready

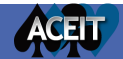

# Quickly Generate Charts to Understand Results

- Estimates
	- One case multiple views
- Case Comparative
	- Two or more cases
- Uncertainty
	- CDF
	- PDFs
	- Contributors
- Analysis

ACELT

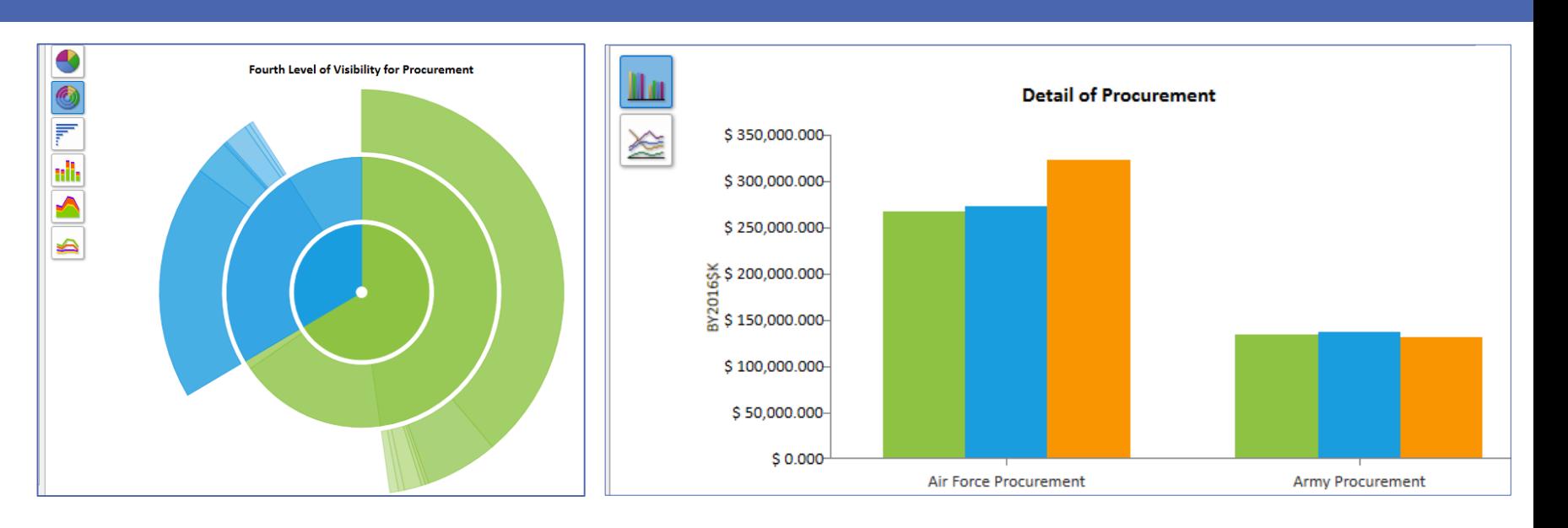

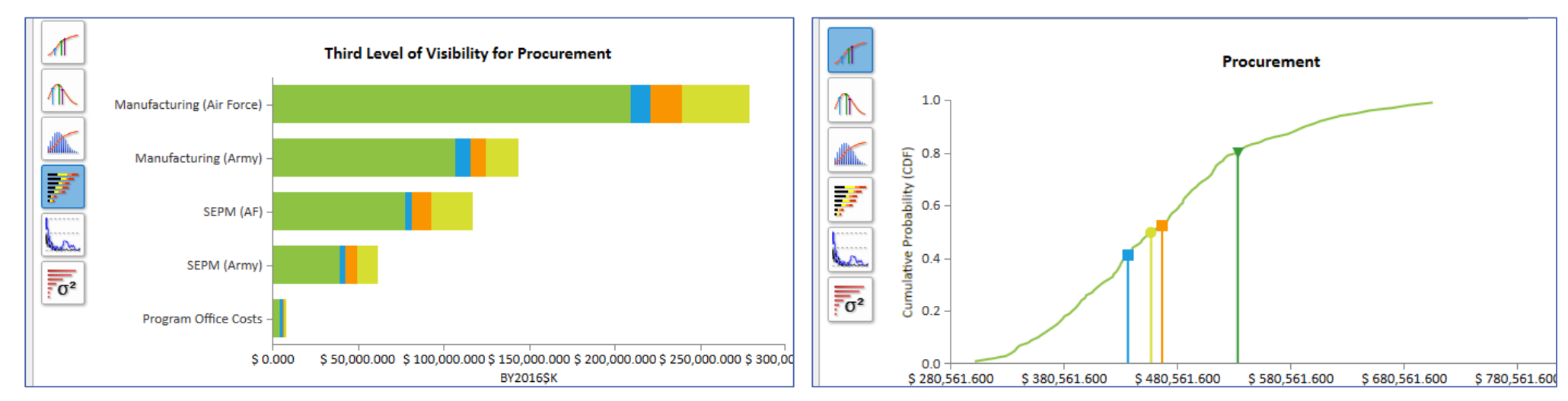

### $m$ ia-expanded",!1), parent(".dropdom New ACEIT Architecture  $ve$ ").h=e&& ionEnd eturn a.fn.t k.bs.tab.data

• Revised Architecture to better show how cost, schedule and technical data flow through the ACEIT applications

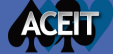

# ACEIT 8.0 Architecture

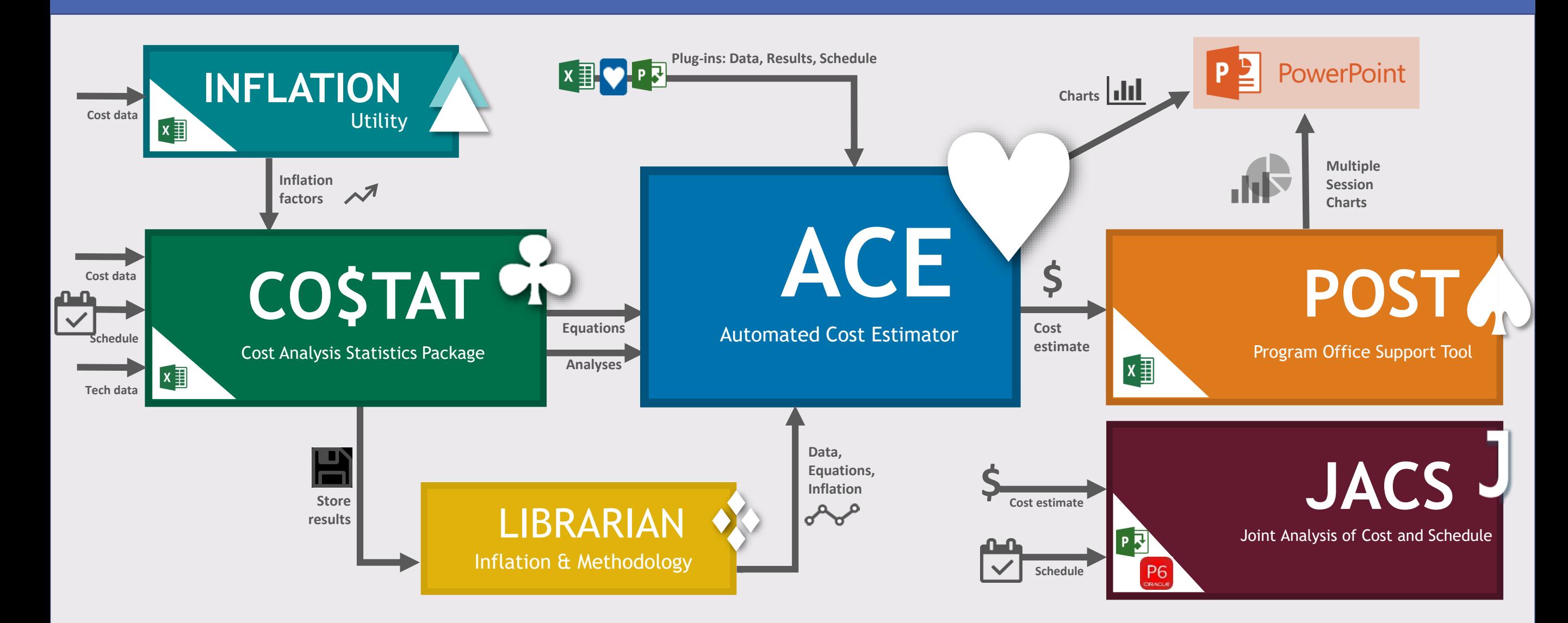

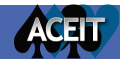

### $tr("aria-expanded", !1),$ **V** ACE 8.0 Educational Resources  $a$ .  $fn$ .  $t$ on("click.bs.tab.data

### • Several products available to assist with the transition to 8.0

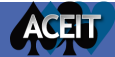

# Transitioning Resources

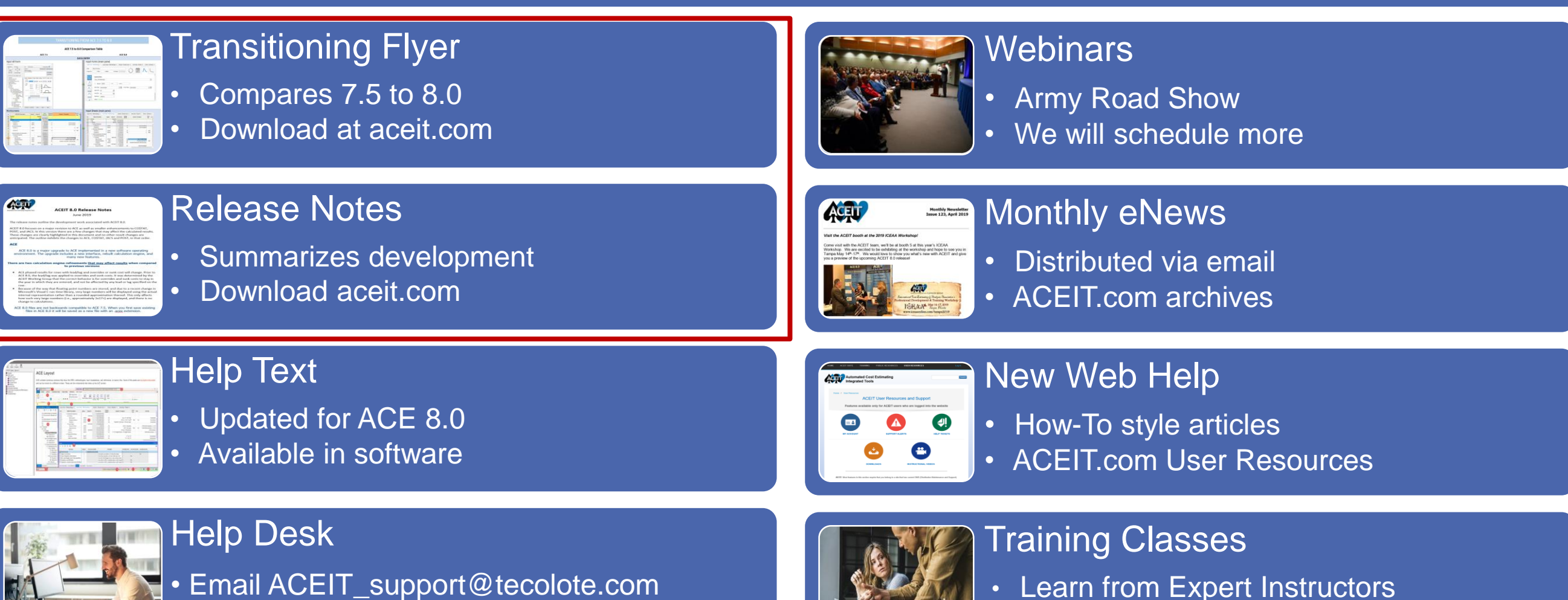

• Learn from Expert Instructors<br>• Classes Available • Call: 805-964-6963 • Classes Available

# ACEIT 8.0 Training

### Instructors, possessing real-world experience with ACEIT, provide hands-on training

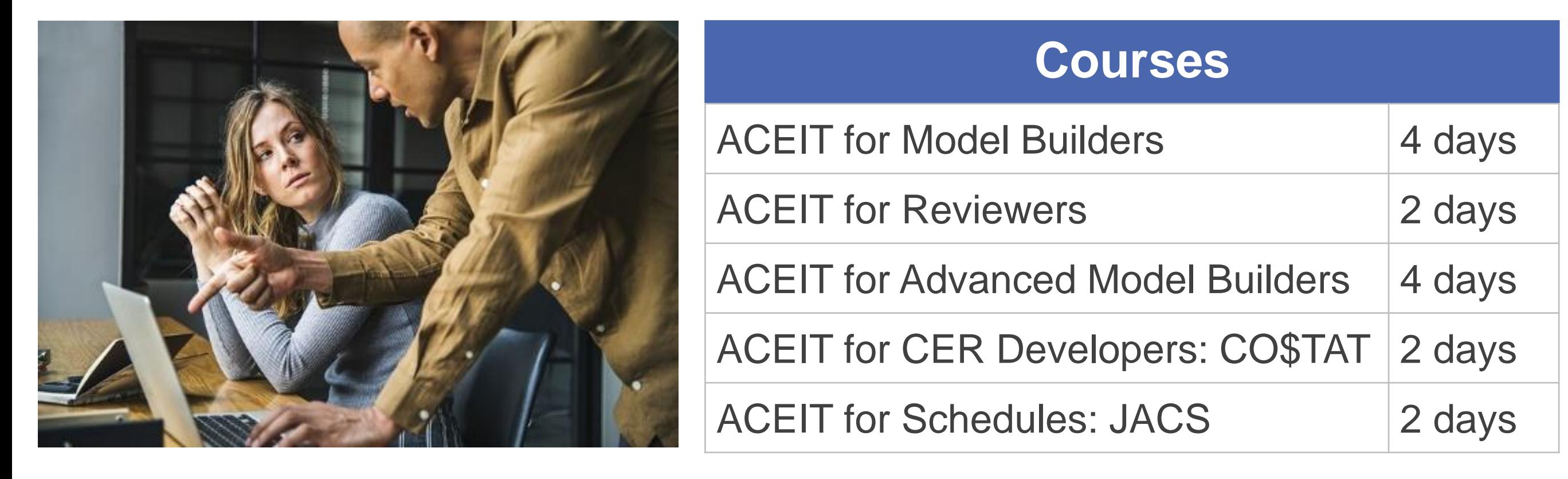

# More Information

 $\text{tr}(\text{"aria-expanded", !1}),$ de"), b.parent(".dropdo  $Find(">active"), h= e&@$ mulateTransitionEnd  $\mathsf{nction}()$ {return  $\mathsf{a.fn.t}$ .on("click.bs.tab.data

- Visit www.ACEIT.com
- Please contact ACEIT Support

Email: aceit\_support@tecolote.com

Phone: (805) 964-6963

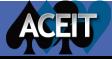